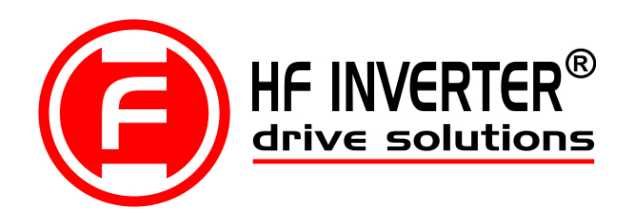

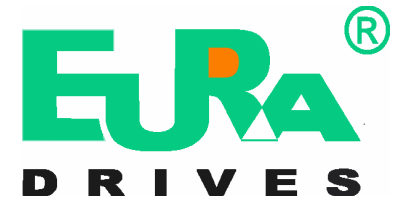

# Uzupełnienie instrukcji obsługi serii E2100, EP66, dla wersji pompowej

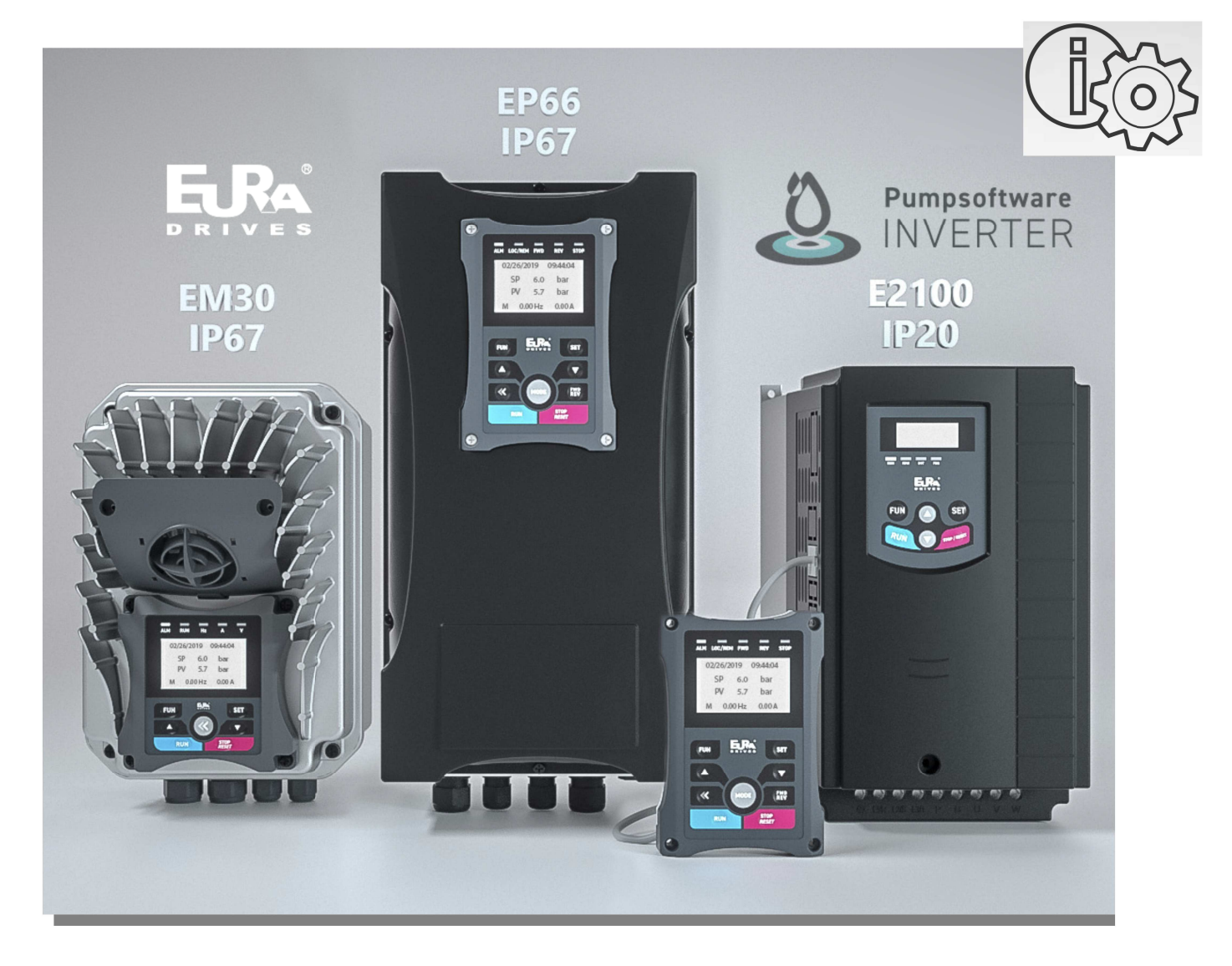

Wersja: 20230926PL

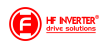

#### **UWAGA!!! - Ważne**

**Niniejsza uzupełnienie DTR-E2100, EP66 instrukcji obsługi jest rozszerzeniem parametrów dla wersji pompowej oprogramowania i w żaden sposób nie zastępuje oryginalnej instrukcji obsługi, a stanowi jedynie jego uzupełnienie o brakujące funkcje i ich parametry. Pełna instrukcja obsługi dla danej serii wraz z uzupełnieniem jest pełną instrukcją obsługi wersji pompowej. Do pracy z urządzeniem, uruchomienia, parametryzacji, eksploatacji, prac** 

**konserwatorskich należy korzystać zawsze z w pełni zrozumiałej i oryginalnej instrukcji obsługi. Należy przestrzegać zasad bezpieczeństwa zawartych w oryginalnej instrukcji oraz określonych normami i przepisami, oraz zapewnić zawsze i wszystkim dostęp do dokumentacji technicznej. Dostęp do dokumentacji na stronie internetowej: www.hfinverter .com**

**Symbole użyte w instrukcji obsługi:**

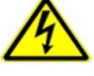

 $\bullet$ 

#### **Zagrożenie elektryczne!**

**Niewłaściwa instalacja lub użytkowanie przemiennika częstotliwości E810 może spowodować zagrożenie życia, zdrowia ludzkiego lub nieodwracalne uszkodzenie urządzenia.**

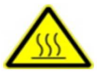

#### **Gorąca obudowa!**

**Obudowa urządzenia może mieć podwyższoną temperaturę, nie należy jej dotykać podczas pracy i bezpośrednio po wyłączeniu zasilania.**

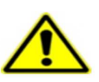

#### **OSTRZEŻENIE!**

**Niewłaściwa instalacja lub użytkowanie przemiennika może spowodować zagrożenie życia, zdrowia ludzkiego lub nieodwracalne uszkodzenie urządzenia.**

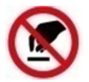

#### **Wyładowania elektrostatyczne!**

 **Jeśli nie będą przestrzegane wymogi dotyczące rozładowania elektrostatycznego może dojść do uszkodzenia płyty PCB. Pomocne informacje dotyczące urządzenia.**

**UWAGA: Brak przestrzegania podstawowych norm bezpieczeństwa może spowodować uszkodzenia fizyczne.**

#### **Prawo autorskie**

**Niniejsza dokumentacja jest prawnie chroniona. Wszelkie rozpowszechnianie, przedruk, także we fragmentach, jak również odtwarzanie ilustracji, nawet w zmienionym stanie, wymaga uzyskania pisemnej zgody producenta.**

#### **Ograniczenie od odpowiedzialności**

**Wszystkie zawarte w niniejszej instrukcji obsługi informacje techniczne, dane i wskazówki montażu, podłączenia, programowania i obsługi, są zgodne z ostatnim stanem przekazania do druku i uwzględniają nasze dotychczasowe doświadczenie i orientację według najnowszej wiedzy. Producent i dostawca nie ponosi żadnej odpowiedzialności za szkody spowodowane nieprzestrzeganiem instrukcji, użytkowaniem urządzenia niezgodnie z przeznaczeniem, niefachowym montażem, aplikacją, naprawami, niedozwolonymi przeróbkami ani używaniem niedozwolonych części zamiennych.**

**Firma HF Inverter Polska i Eura Drives nie ponoszą odpowiedzialności za żadne straty i szkody spowodowane nieprawidłowym montażem i użytkowaniem.**

Uwagi:

**Niniejsza dokumentacja jest tłumaczeniem instrukcji oryginalnej**

#### **1. Producent: Eura Drives Electric CO., LTD**

**Adres: NO. Fu 11, HUANGHE ROAD, YANTAI ETDZ, SHANDONG, CHINA, 264006 e-mail: leo@euradrives.com, tel.: +86-535-6391102, strona internetowa: www.euradrives.com**

**2. Serwis: HF Inverter Polska Sp.C.**

**Adres: ul. M. Skłodowskiej-Curie 101e, 87-100 Toruń, Polska e-mail: serwis@hfinverter.pl, tel.: +48566539917 lub tel. mobil: +48698757450, strona internetowa: www.hfinverter.com**

**3. Przedstawiciel na teren Polski: HF Inverter Polska Sp.C. Adres: ul. M. Skłodowskiej-Curie 101e, 87-100 Toruń, Polska e-mail: biuro@hfinverter.pl, tel.: +48566539916, strona internetowa: www.hfinverter.com**

**4. Przedstawiciel na teren Europy: Eura Drives Europe GmbH Adres: Mühlenweg 143, 22844 Norderstedt, Germany e-mail: info@eurodrives.eu, tel.: +494048979500, strona internetowa: www.euradrives.eu**

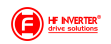

# Spis treści

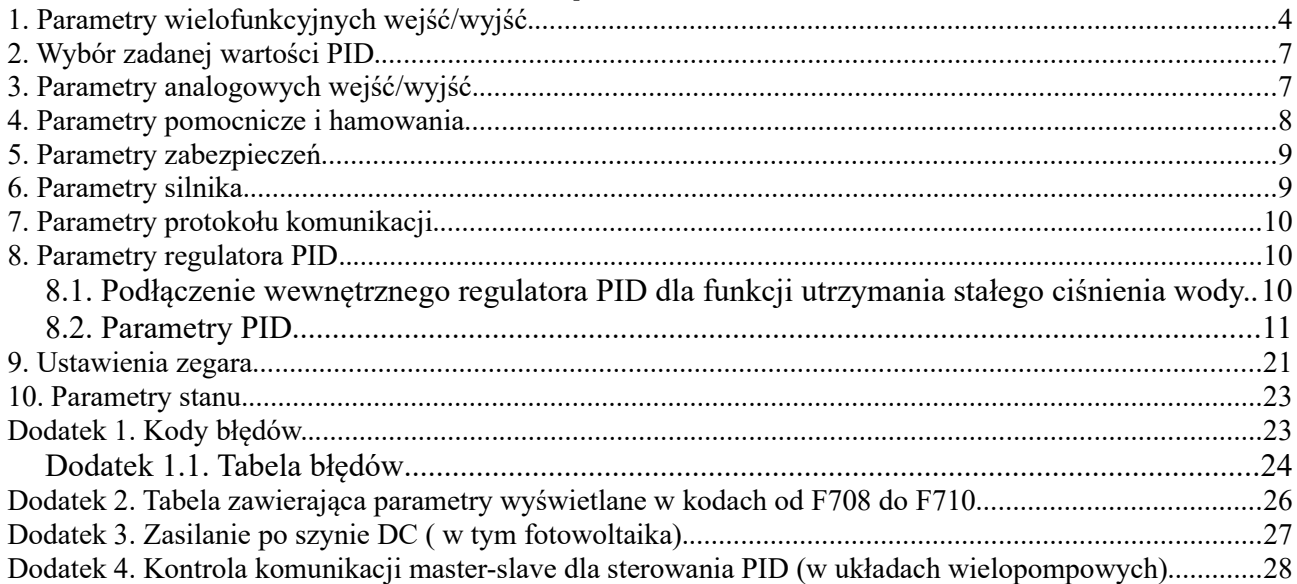

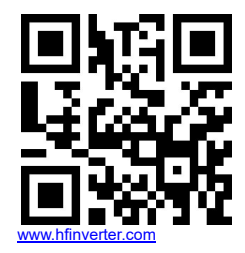

# **1. Parametry wielofunkcyjnych wejść/wyjść**

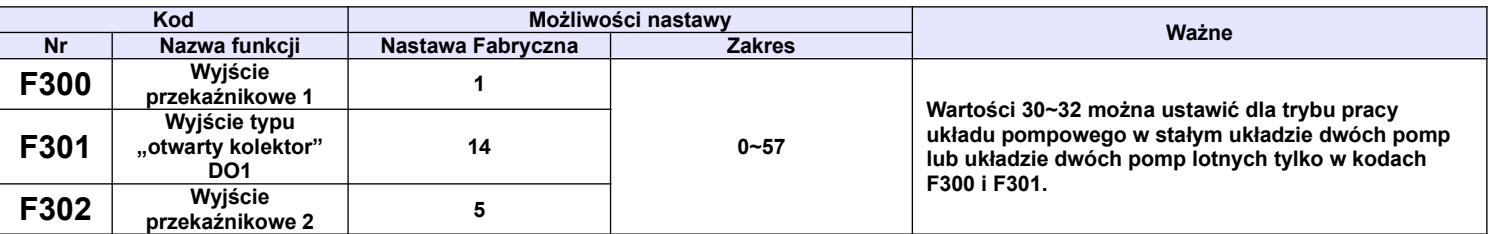

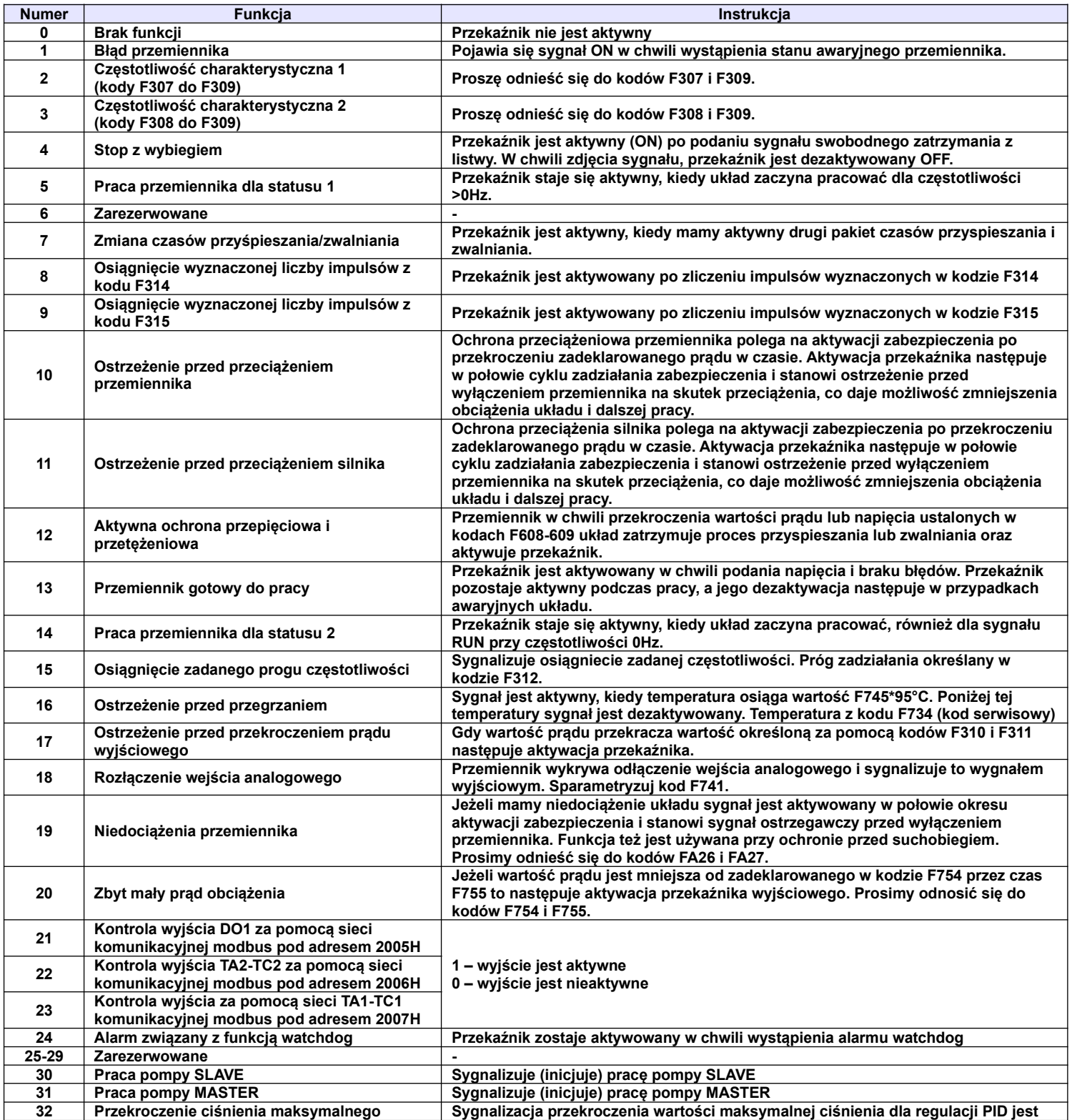

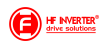

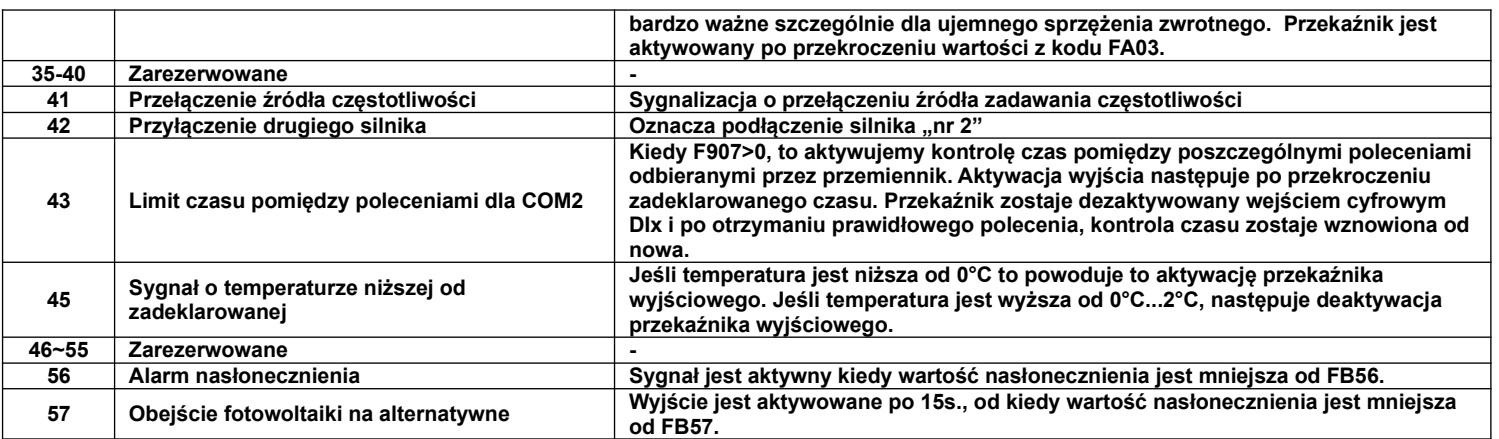

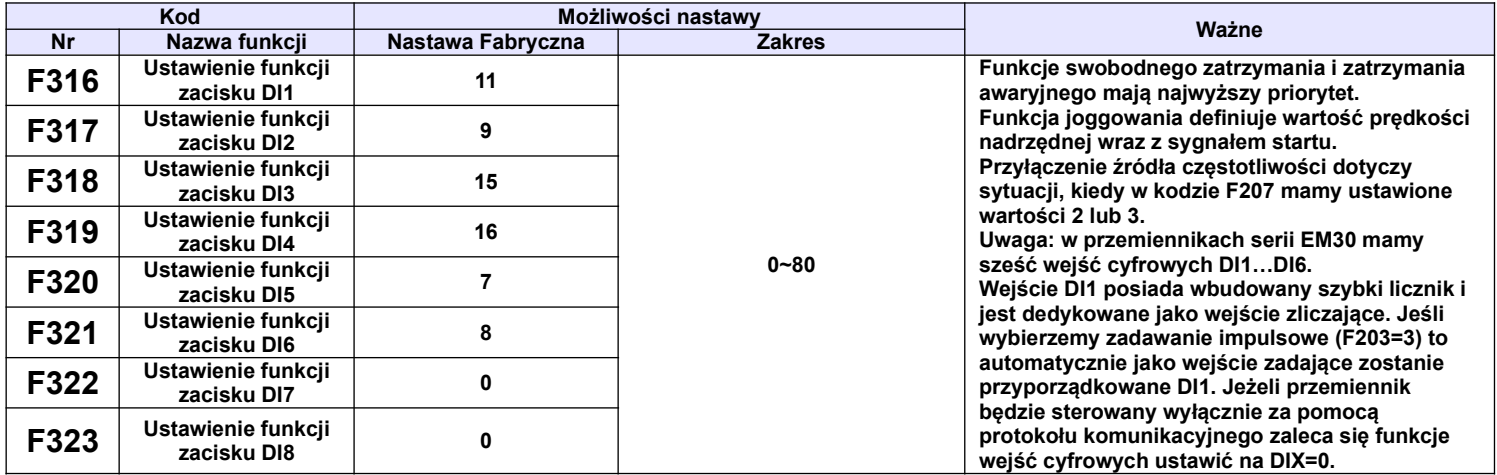

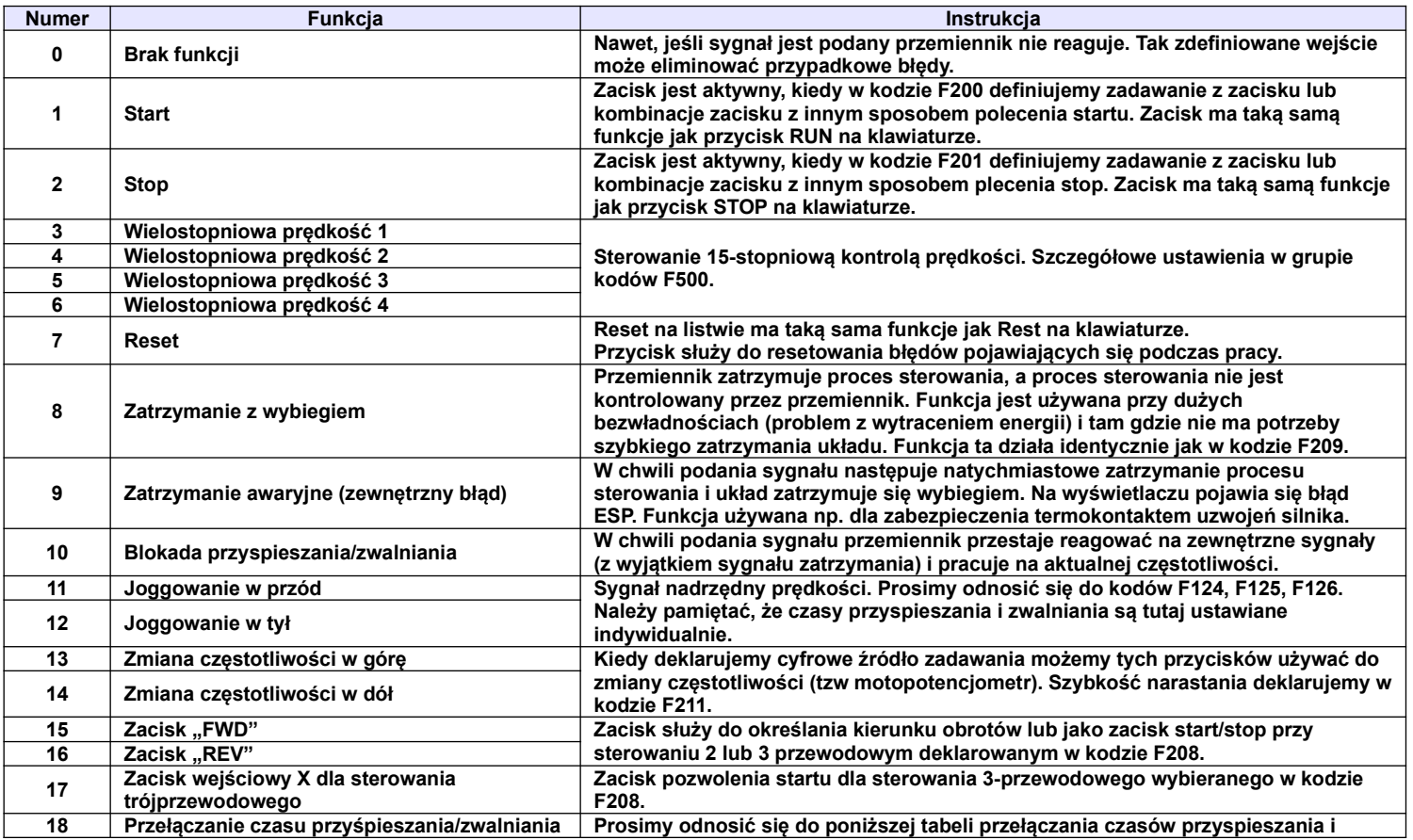

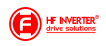

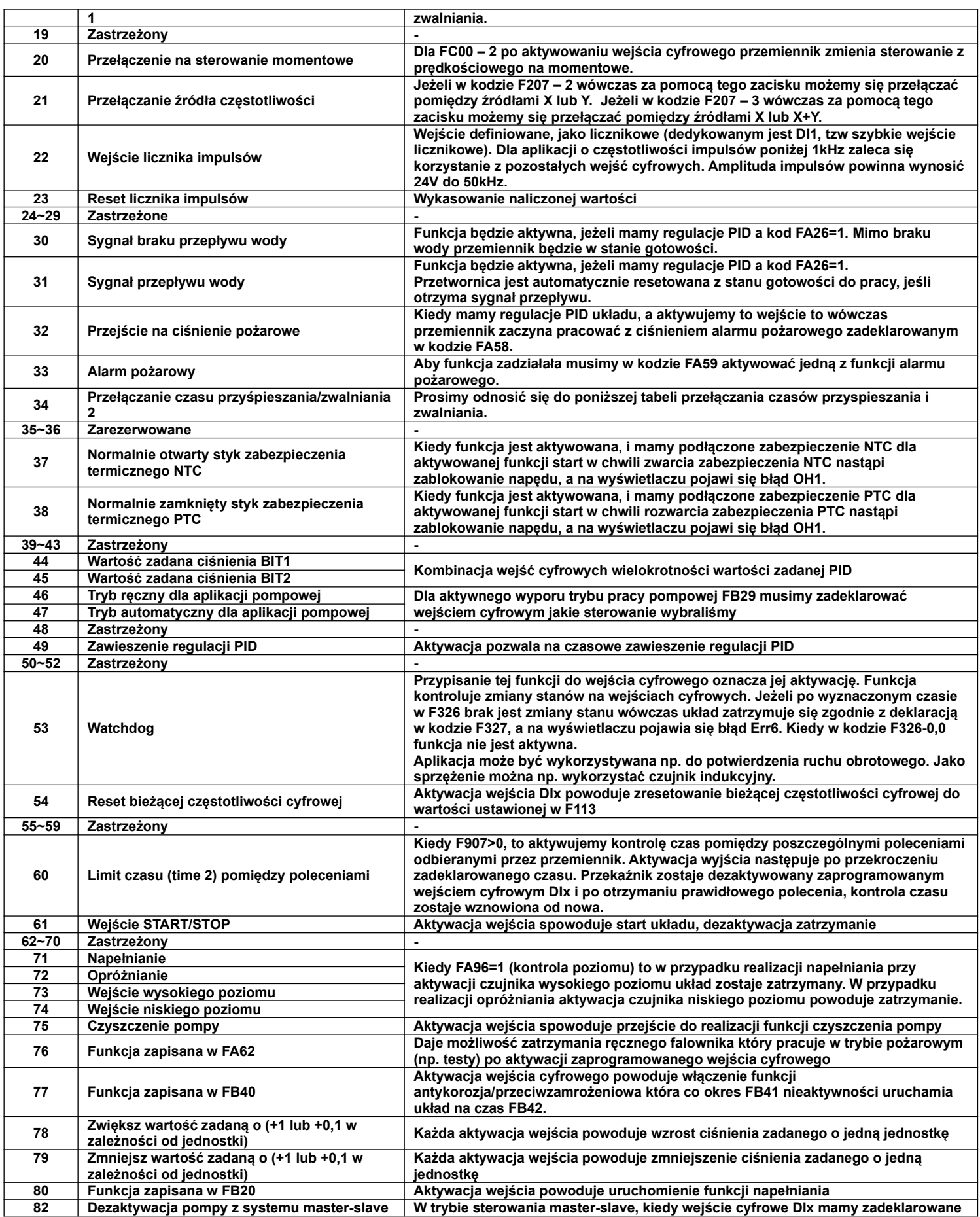

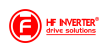

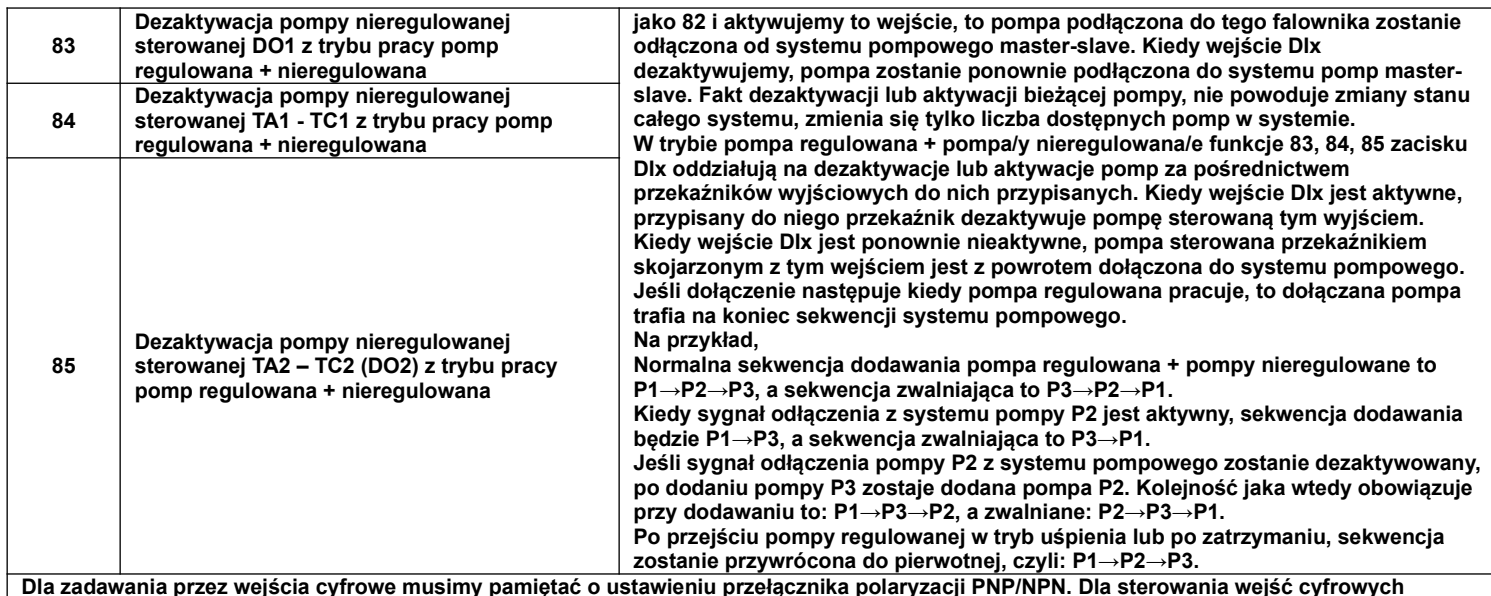

**Dla zadawania przez wejścia cyfrowe musimy pamiętać o ustawieniu przełącznika polaryzacji PNP/NPN. Dla sterowania wejść cyfrowych potencjałem 24V (np. ze sterownika) przełącznik ustawiamy na polaryzacje PNP, dla sterowania stykiem bezpotecjałowym przełącznik ustawiamy na NPN, czyli korzystamy z zasilania wewnętrznego przemiennika! Funkcje zatrzymania wybiegiem i awaryjnego posiadają najwyższy priorytet.**

## **2. Wybór zadanej wartości PID**

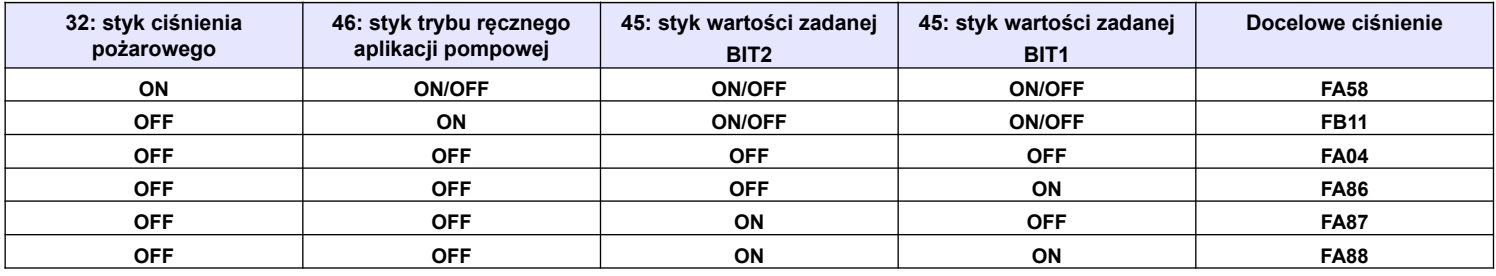

## **3. Parametry analogowych wejść/wyjść.**

Przemienniki posiadają dwa wejścia analogowe i dwa wyjścia.

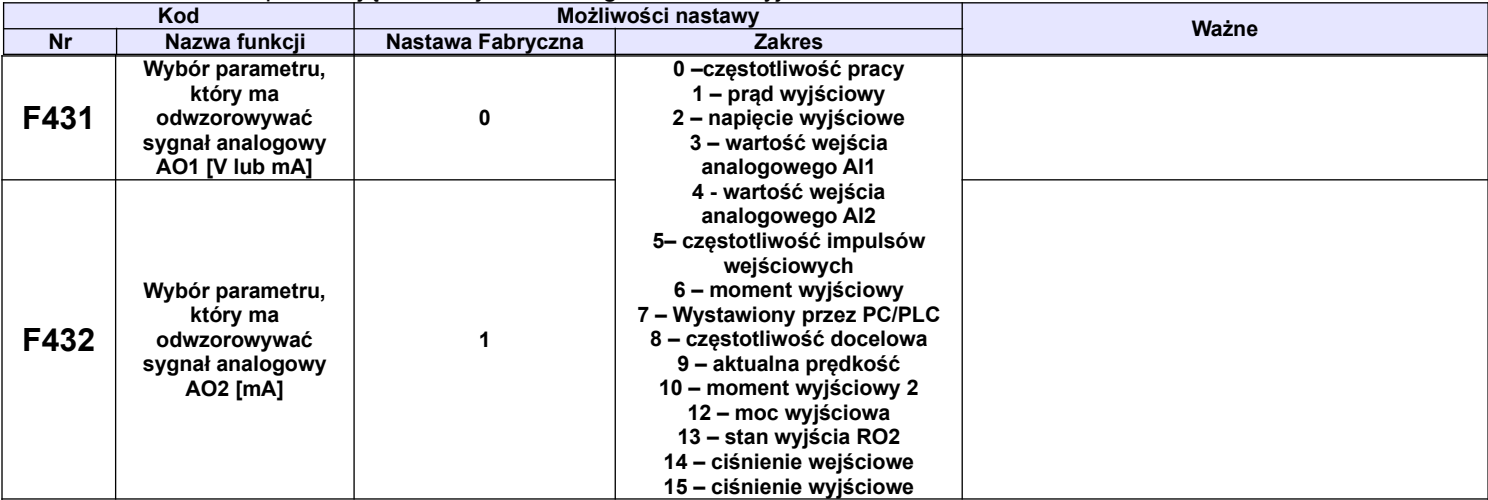

**- dla wybranego w kodzie F431 lub 432 odwzorowywania prądu wyjściowego ,sygnał analogowy będzie zmieniał się w zakresie 0…200% prądu znamionowego przemiennika**

**- dla wybranego w kodzie F431 lub 432 odwzorowywania napięcia wyjściowego, sygnał analogowy będzie zmieniał się w zakresie 0…100% napięcia znamionowe przemiennika (0~230V lub 0~400V)**

**- dla wybranej w kodzie F431 lub 432 odwzorowywania częstotliwości wyjściowej sygnał analogowy będzie zmieniał się w zakresie 0…F111 częstotliwości wyjściowej**

**- kiedy mamy wybrane odwzorowanie aktualnej prędkości to jej odwzorowanie dotyczy dwóch trybów pracy przemiennika: wektorowego i pracy z silnikami PMSM**

**- dla F431/432=6, wskazuje bezwzględną wartość momentu wyjściowego, sygnał analogowy będzie zmieniał się w zakresie 0…300%** 

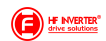

#### **znamionowego momentu (F436)**

**- dla F431/432=10, wskazuje rzeczywistą wartość momentu wyjściowego. Dla momentu dodatniego, pokazuje wartość rzeczywistą, dla momentu ujemnego wartość wskazania wynosi zero. Sygnał analogowy będzie zmieniał się w zakresie 0…300% znamionowego momentu (F436)**

**- dla np. F431=13, F302=1, F423=1, i przełącznika kodującego J5=V (ustawionego na sygnał napięciowy), w chwili wystąpienia błędu przemiennika, na wyjściu analogowym AO1 pojawi się napięcie 10V. Po zresetowaniu błędu na wyjściu AO1 pojawi się potencjał 0V. - dla F431/432=14, odwzorowuje ciśnienie wlotowe wody, które reprezentuje stosunek ciśnienia wlotowego do jego pełnego zakresu - dla F431/432=15, odwzorowuje ciśnienie wylotowe wody, które reprezentuje stosunek ciśnienia wylotowego do jego pełnego zakresu**

#### **4. Parametry pomocnicze i hamowania**

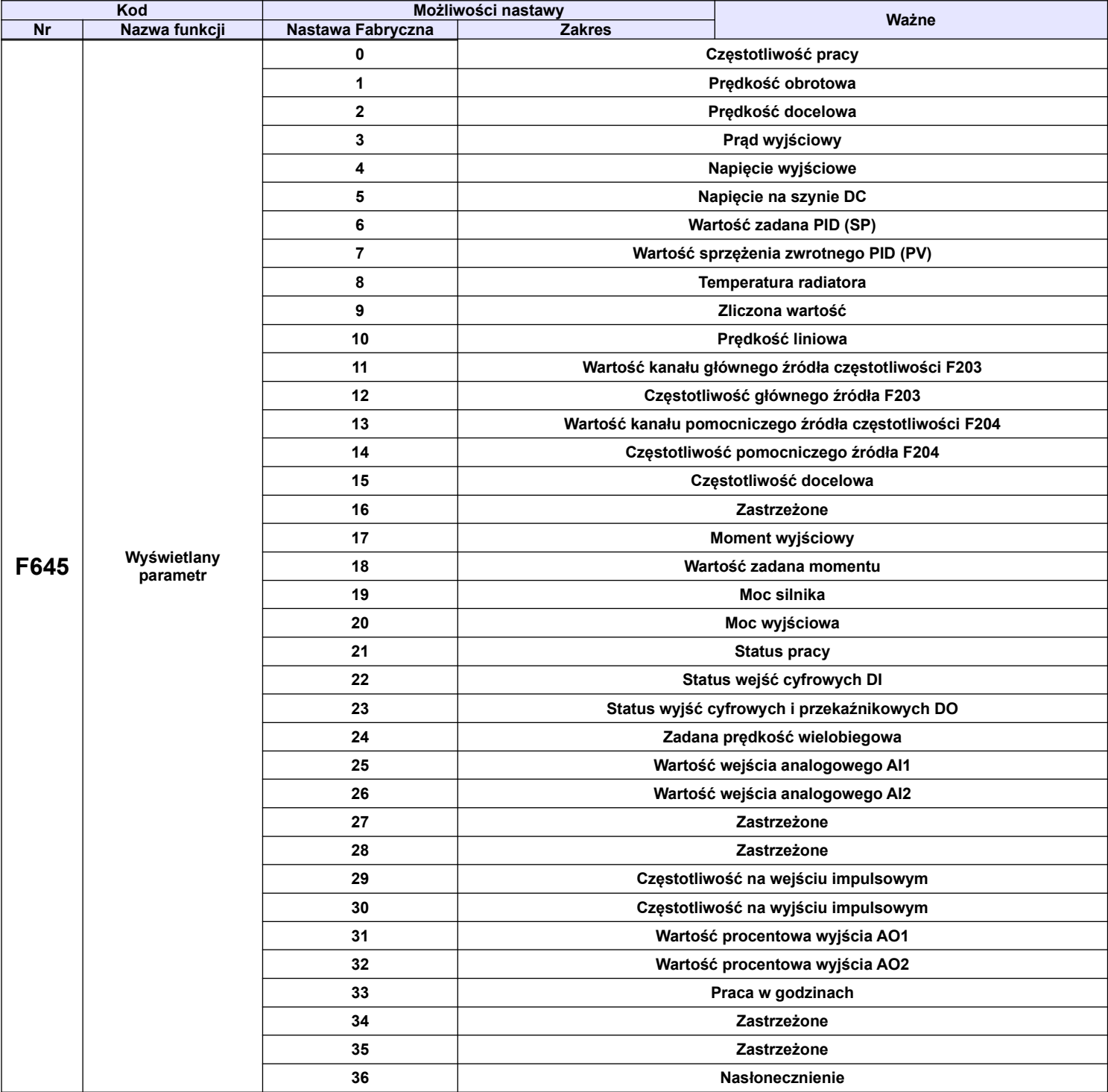

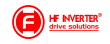

# **5. Parametry zabezpieczeń**

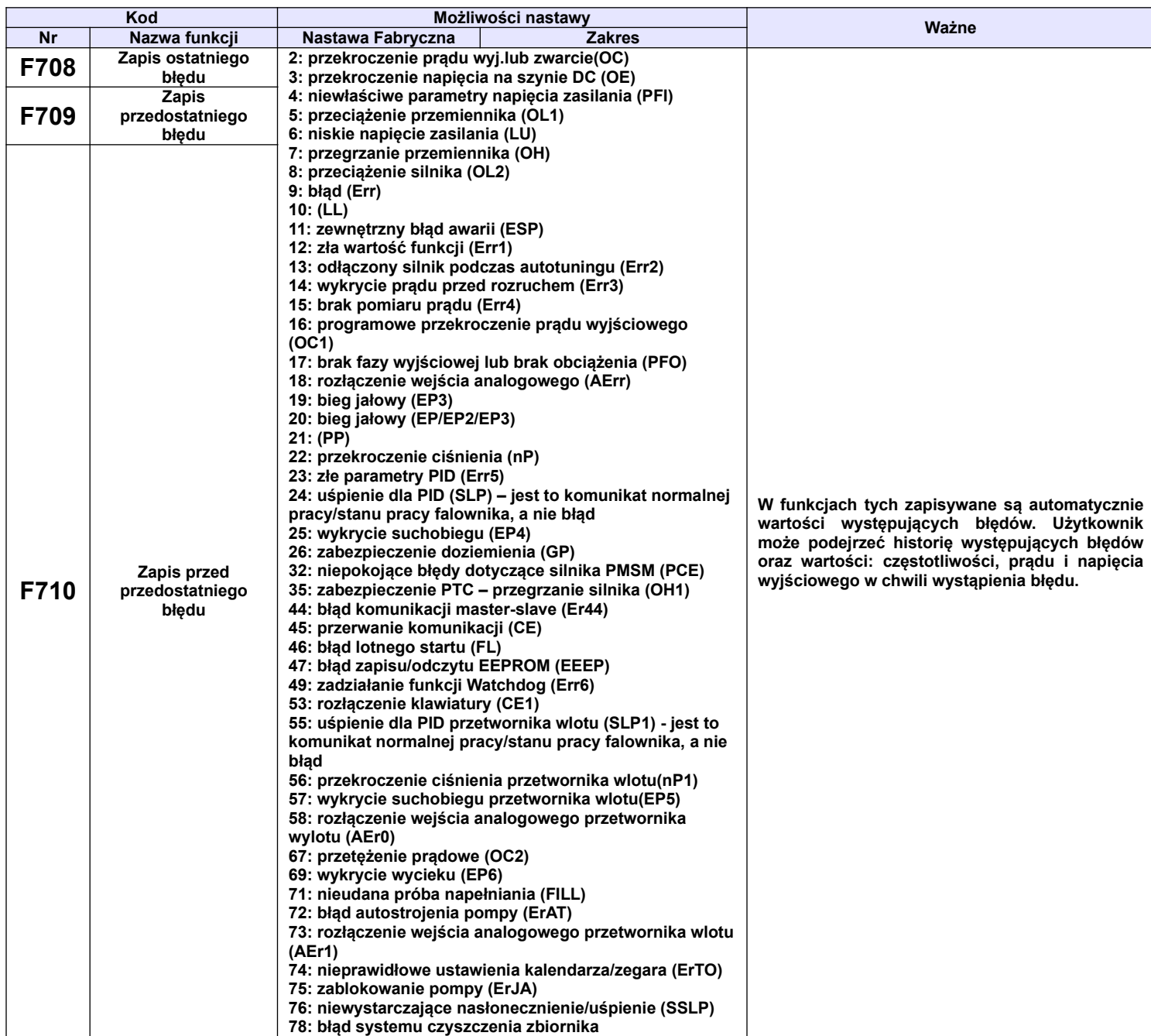

# **6. Parametry silnika**

#### UWAGA!

Wykonanie autotuningu silnika jest wymagane dla prawidłowej pracy przemiennika częstotliwości!

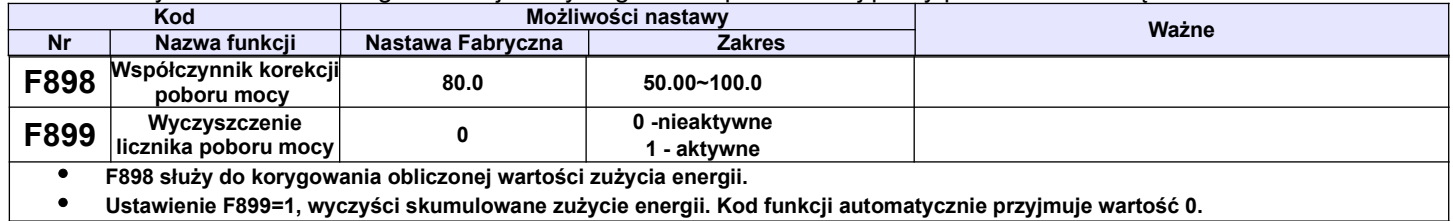

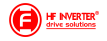

# **7. Parametry protokołu komunikacji**

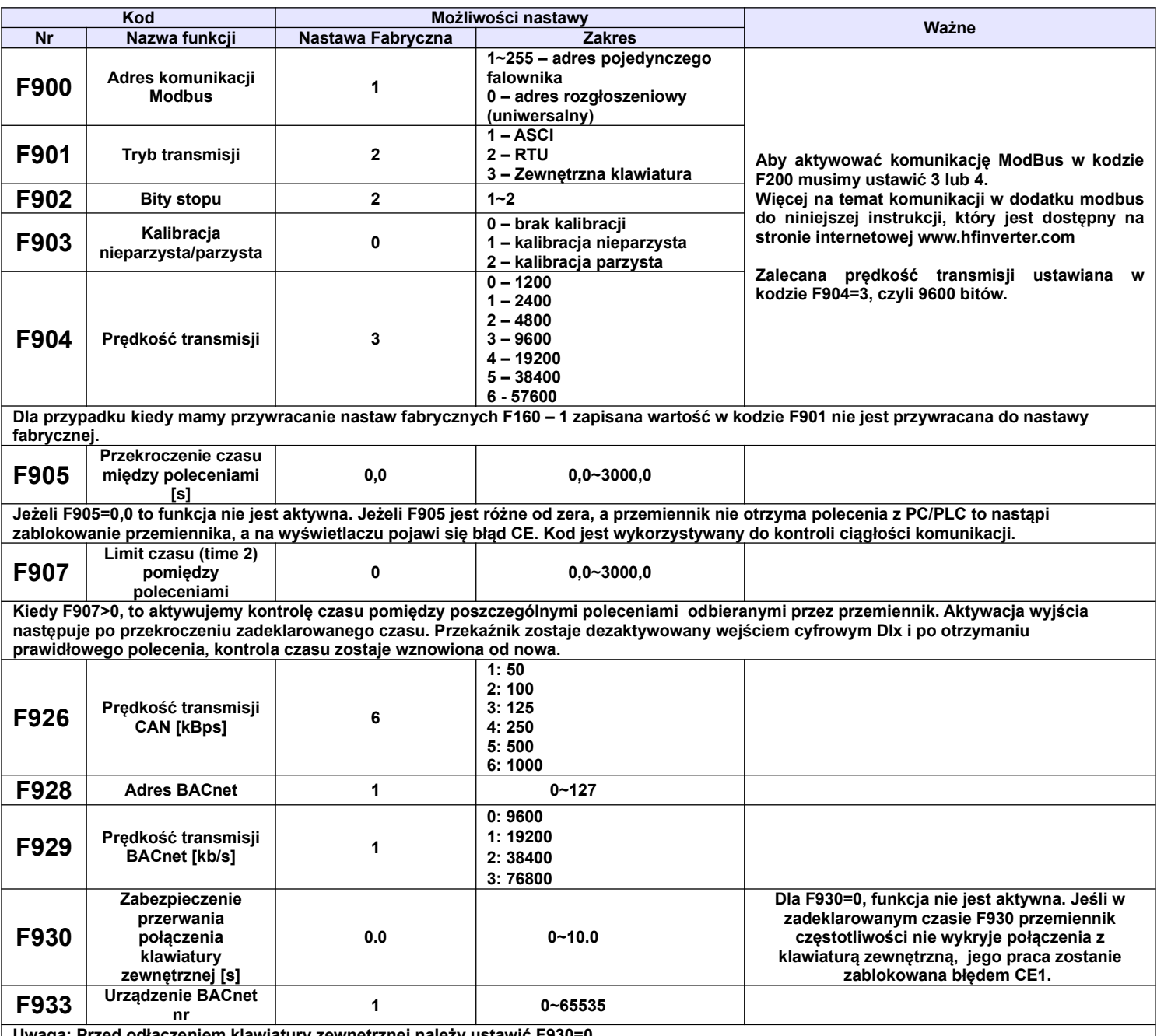

**Uwaga: Przed odłączeniem klawiatury zewnętrznej należy ustawić F930=0.**

## **8. Parametry regulatora PID.**

## **8.1. Podłączenie wewnętrznego regulatora PID dla funkcji utrzymania stałego ciśnienia wody.**

Wewnętrzny regulator PID służy do regulacji jednej lub kilku pomp celem utrzymania stałego ciśnienia wody począwszy od prostych systemów w zamkniętej pętli sprzężenia zwrotnego, a kończąc na układach kaskadowych do 15 pomp.

Korzystanie z przetwornika ciśnienia:

Jeżeli FA02 – 1 to wybieramy kanał AI1

Sposób podłączenia pokazano w dodatku na temat podłączenia czujnika ciśnienia. Jeżeli FA02 – 2 to wybieramy kanał AI2

Należy zwrócić uwagę jakim napięciem zasilane są przetworniki ciśnienia. Podane przykłady obejmują czujniki z zasilaniem 24V DC, do 200mA, dla nietypowych napięć zasilania będzie potrzebne zastosowanie zasilacza zewnętrznego.

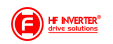

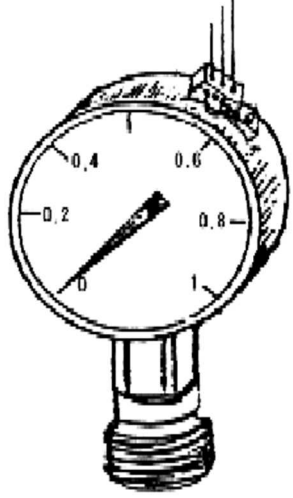

# **8.2. Parametry PID**

Aplikacja wewnętrznego regulatora PID służy do automatycznego sterowania prędkością jednego lub kilku układów (np. pomp) które mają utrzymywać wartość zadaną mierzonej wielkości fizycznej (np. ciśnienie). Podłączenie przetwornika wielkości fizycznej (np. ciśnienia):

Dla FA02=1 (wejście AI1)

- dla zasilania przetwornika 10V DC można skorzystać z zasilania wewnętrznego przemiennika wyprowadzonego na listwie. Dla zasilania przetwornika 5V DC należy podać zewnętrzne zasilanie.
- podłączyć wyjście sygnału analogowego przetwornika do AI1
- masę przetwornika połączyć z GND przemiennika
- dla najczęściej używanych przetworników trzy przewodowych, z sygnałem wyjściowym 0...10V, należy masę cyfrową CM zewrzeć z masą analogową GND i połączyć z masą przetwornika, podłączyć zasilanie 24V z listwy falownika z zasilaniem przetwornika i połączyć AI1 na listwie przemiennika z wyjściem sygnałowym przetwornika

Dla FA02=2 (wejście AI2)

- dla zasilania przetwornika 10V DC można skorzystać z zasilania wewnętrznego przemiennika wyprowadzonego na listwie. Dla zasilania przetwornika 5V DC należy podać zewnętrzne zasilanie.
- podłączyć wyjście sygnału analogowego przetwornika do AI2
- masę przetwornika połączyć z GND przemiennika
- dla najczęściej używanych przetworników dwu przewodowych, z sygnałem wyjściowym 4...20mA należy masę cyfrową CM zewrzeć z masą analogową GND, podłączyć zasilanie 24V z listwy falownika z zasilaniem przetwornika i połączyć AI2 na listwie przemiennika z wyjściem sygnałowym przetwornika.

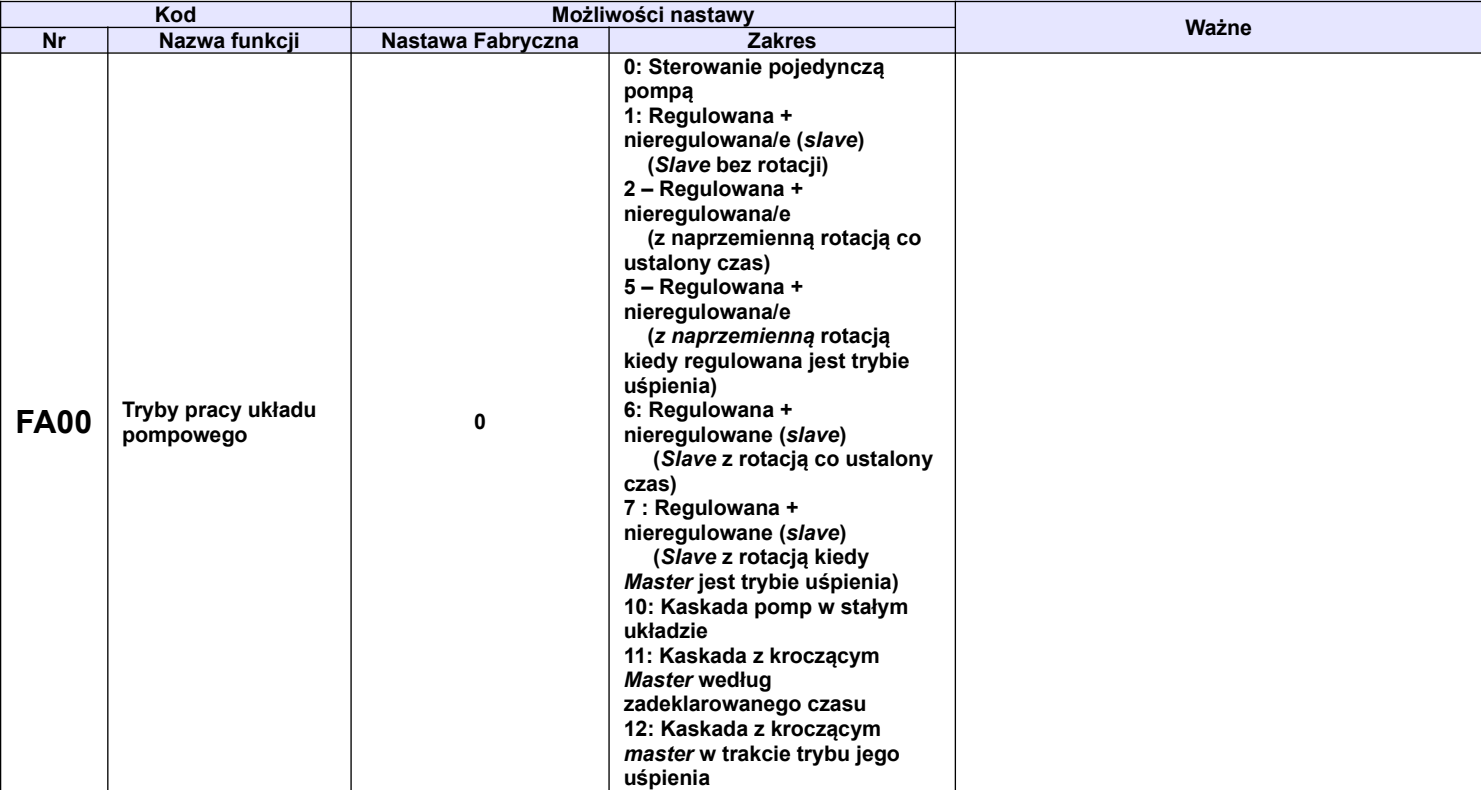

**Dla FA00 - 0 przemiennik kontroluje pracę jednej np. pompy w zależności od ciśnienia lub przepływu w zamkniętej pętli sprzężenia zwrotnego PID.**

**Dla FA00 – 1 przemiennik kontroluje pracę 2~4 np. pomp w zależności od ciśnienia lub przepływu. Jedna z pomp jest regulowana, 2~3 załączane bezpośrednio na sieć w stałej konfiguracji.**

**Dla FA00 – 2 przemiennik kontroluje pracę 2~3 np. pomp z możliwością ich czasowego przełączania. Czas pracy określamy w kodzie FA25. Dla FA00 – 5 przemiennik kontroluje pracę 2~3 pomp z możliwością ich okresowego przełączania. Przełączenie następuje za każdym razem**

**kiedy pompa regulowana wchodzi w stan uśpienia. Dla FA00 – 6 przemiennik kontroluje pracę 3~4 pomp z możliwością ich czasowego przełączania. Jedna z pomp jest regulowana, 2~3 załączane bezpośrednio na sieć w zmiennej kolejności co ustalony czas FA25.**

**Dla FA00 – 7 przemiennik kontroluje pracę 3~4 pomp z możliwością ich czasowego przełączania. Jedna z pomp jest regulowana, 2~3 załączane bezpośrednio na sieć w zmiennej kolejności następującej za każdym razem kiedy pompa regulowana wchodzi w stan uśpienia.**

**Dla FA00 – 10 przemiennik o najniższym adresie (master) kontroluje pracę 2~15 pomp w zależności od ciśnienia lub przepływu w stałym układzie konfiguracji zgodnym z adresowaniem. Wszystkie pompy są regulowane, i spięte ze sobą wewnętrzną magistralą CAN.**

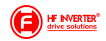

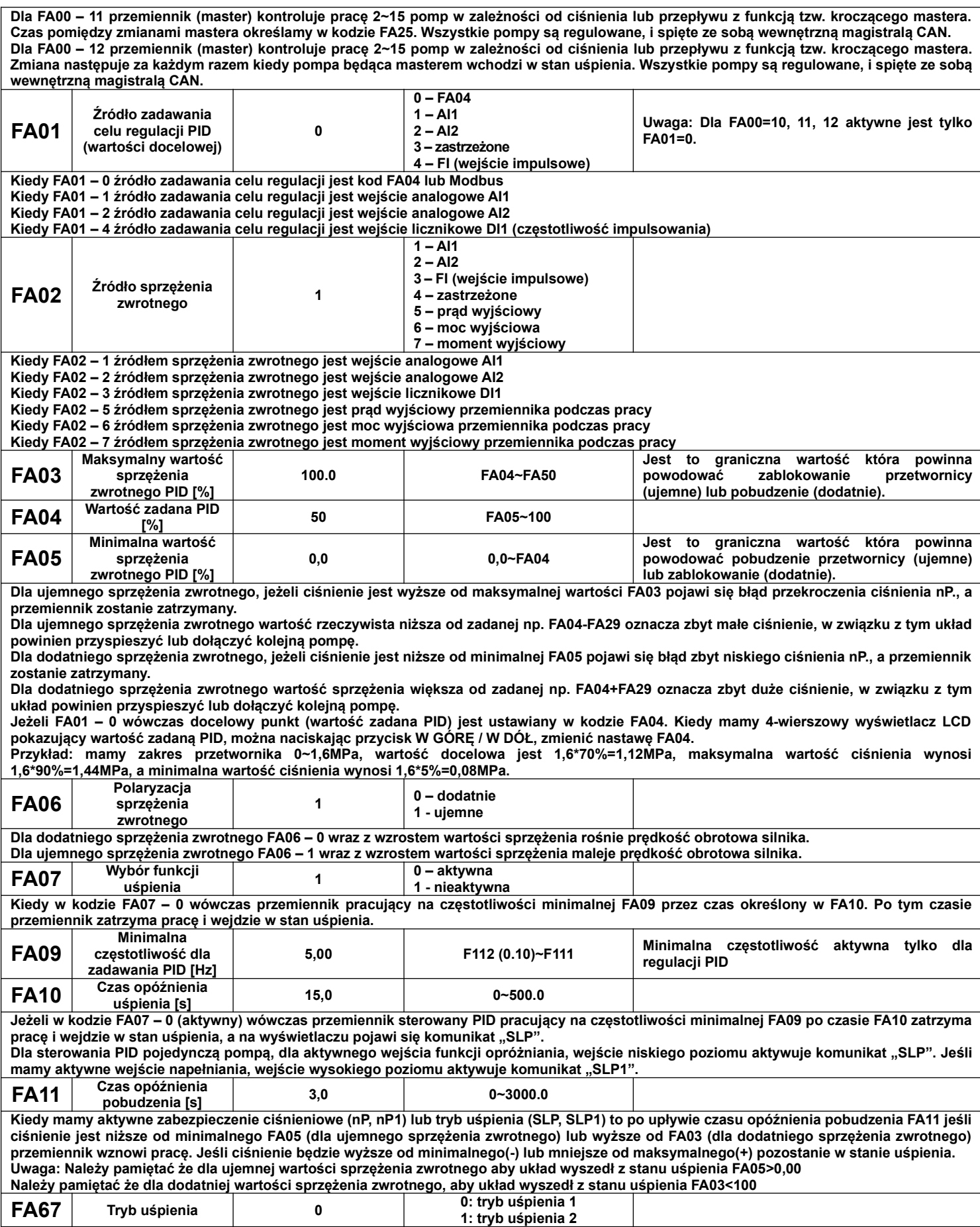

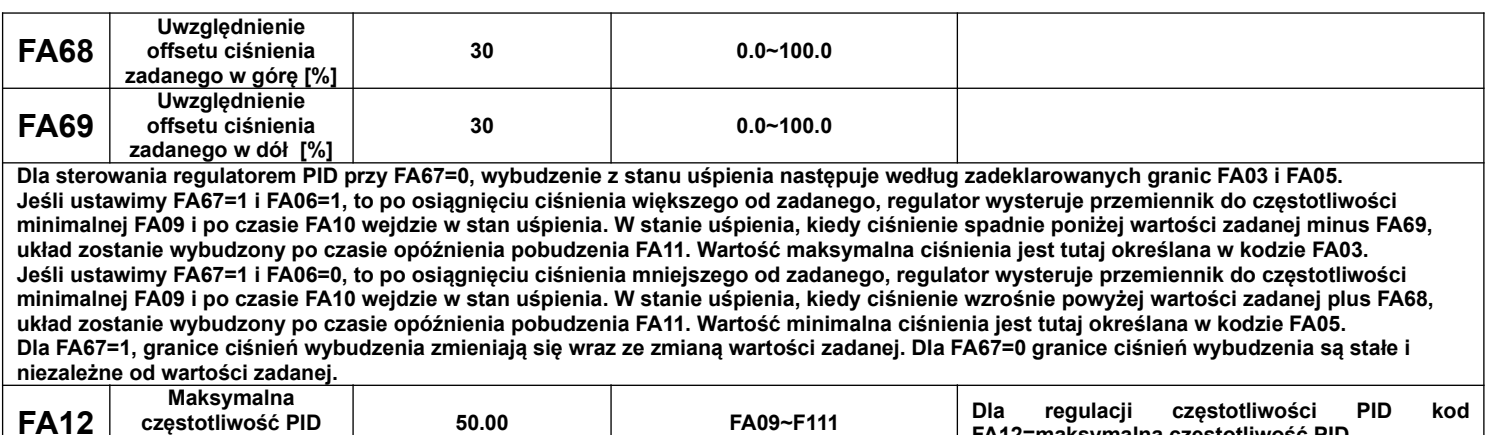

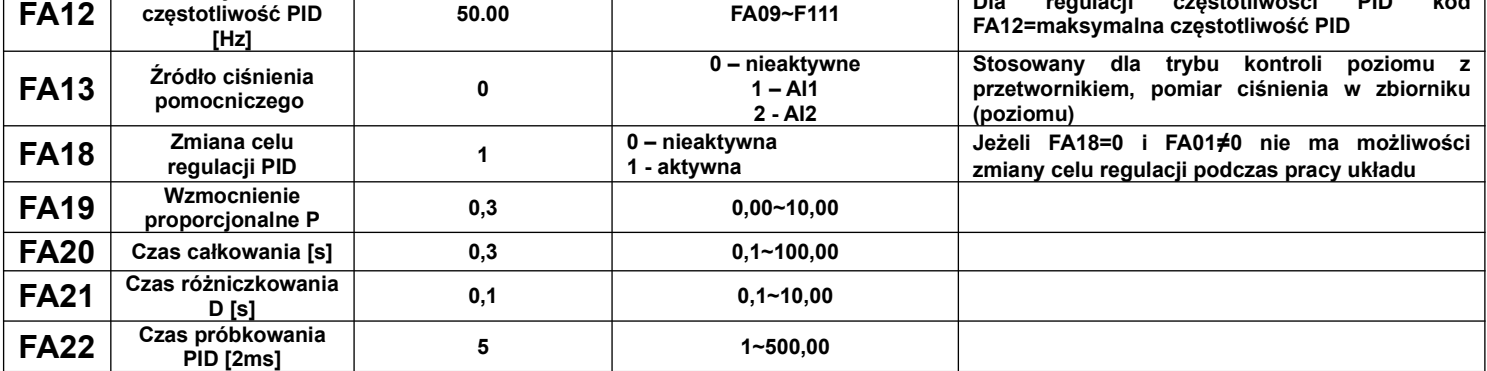

**Zwiększenie wzmocnienia proporcjonalnego, zmniejszenie czasu całkowania i zwiększenie czasu różniczkowania zwiększy dynamikę regulatora PID w zamkniętej pętli sterowania. Ale jeżeli wartość wzmocnienia P będzie zbyt duża, a całkowania I zbyt mała lub różniczkowania D zbyt duża, regulacja nie będzie stabilna.**

**Sposób regulacji PID:**

**Jeśli ustawienia fabryczne regulatora PID nie dają zadowalającej regulacji, należy najpierw zwiększyć wartość wzmocnienia proporcjonalnego, tak aby nie nastąpił wstrząs układu. Następnie zmniejszamy czas całkowania, aby zwiększyć szybkość reakcji układu. Jeśli nadal układ nie spełnia naszych wymagań, zwiększyć należy czas różniczkowania, aby układ przeregulować. Aby uniknąć oscylacji zmiany nie powinny być zbyt duże.** 

**Cykliczność próbkowania jest ustalana w kodzie FA22 i wpływa na szybkość regulacji prędkości. Im mniejszy czas tym szybkość odpowiedzi na zmiany większa. Podstawową jednostką są 2ms co odpowiada wartości nastawy 1, np. 5=10ms. Poniżej arytmetyczne przedstawienie regulacji PID.**

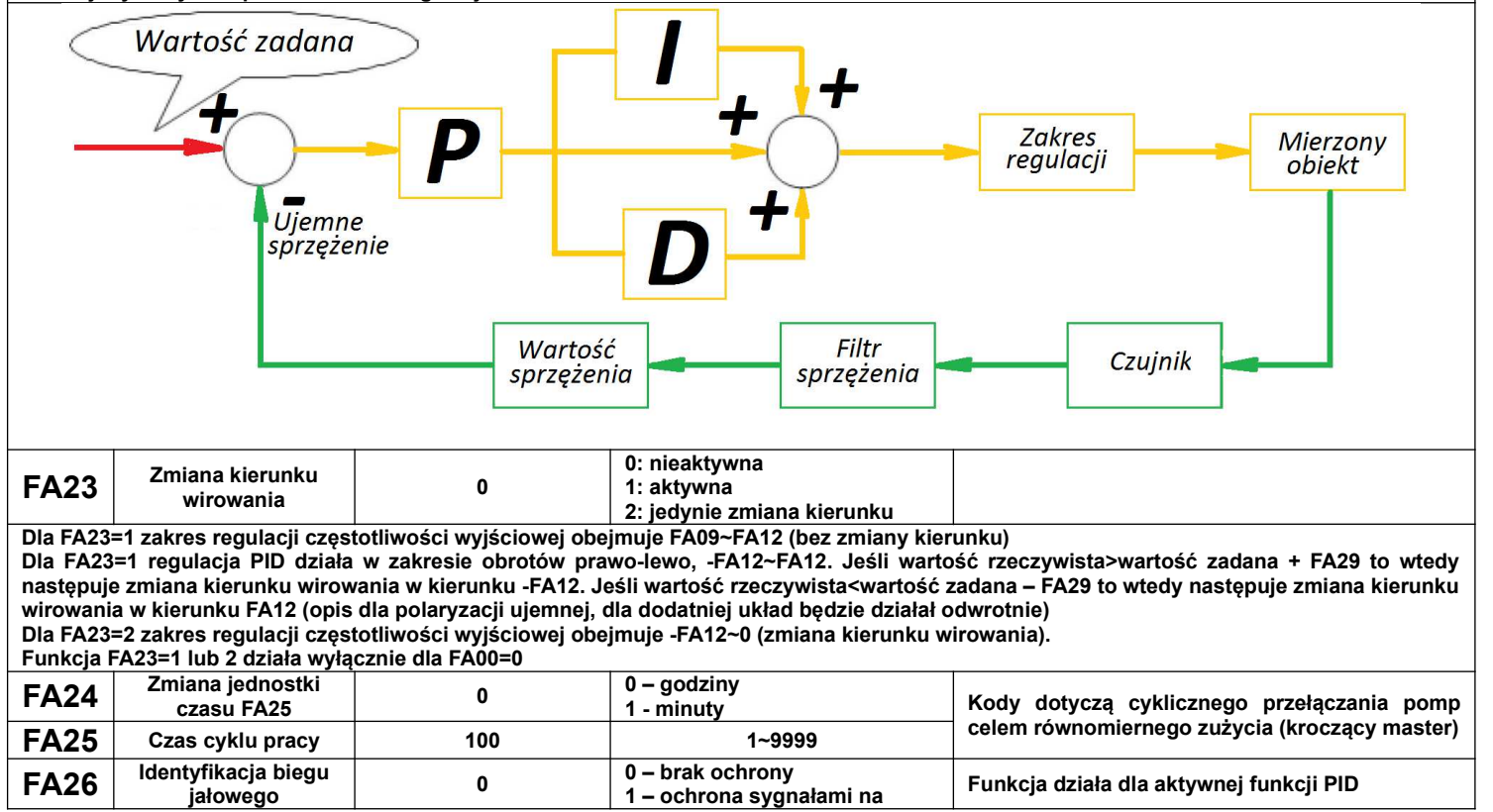

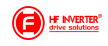

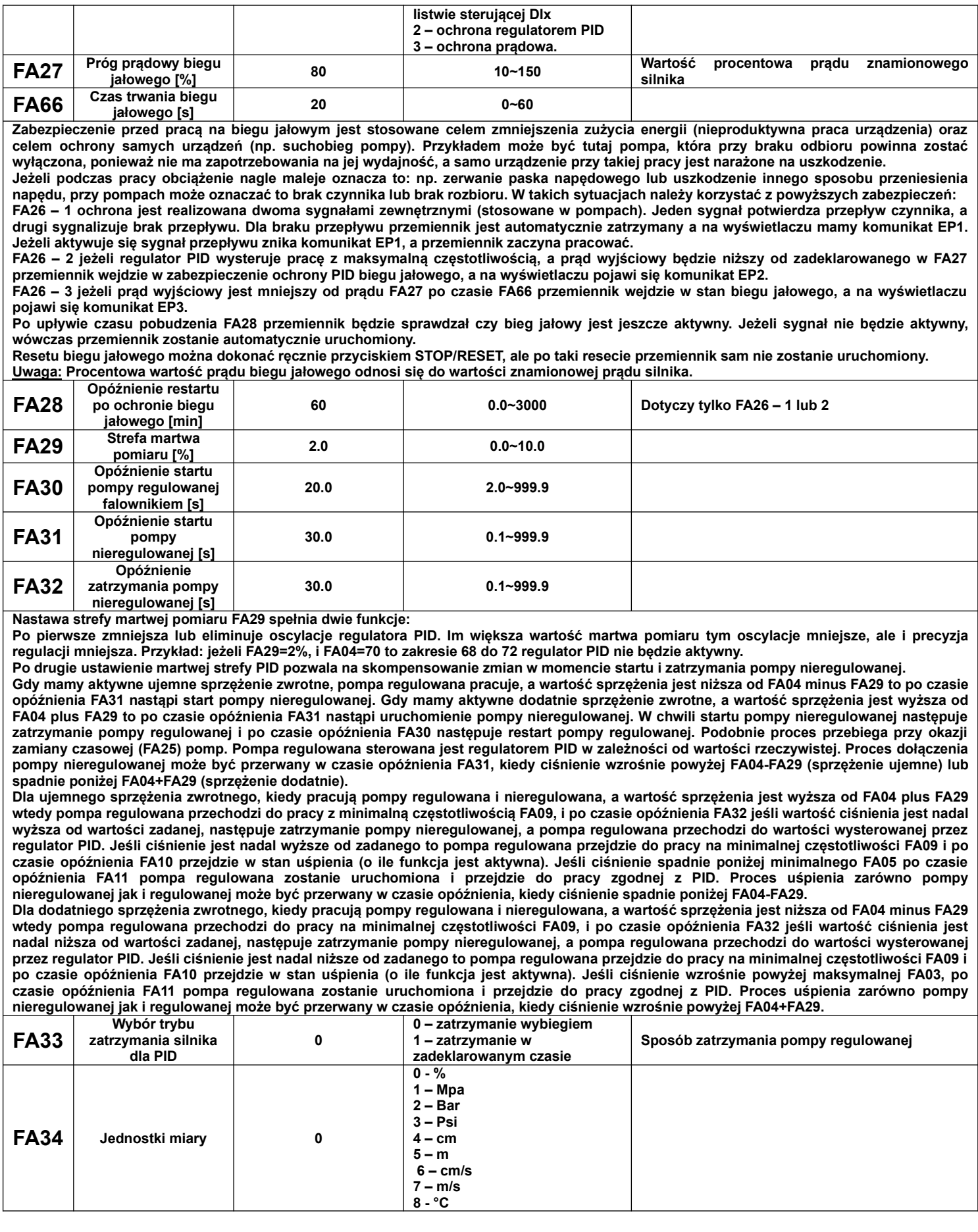

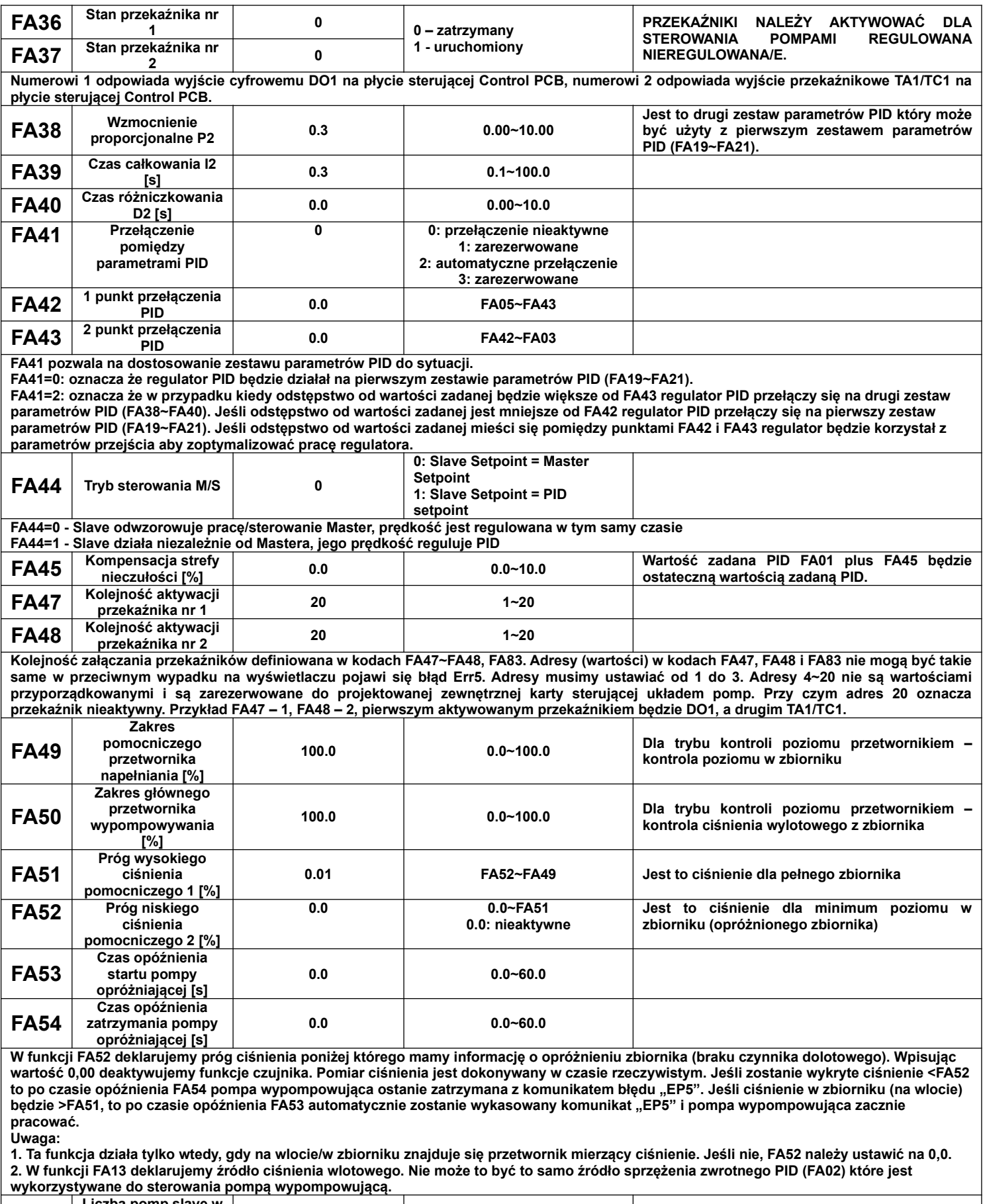

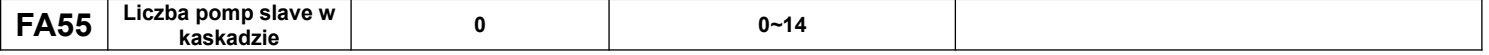

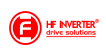

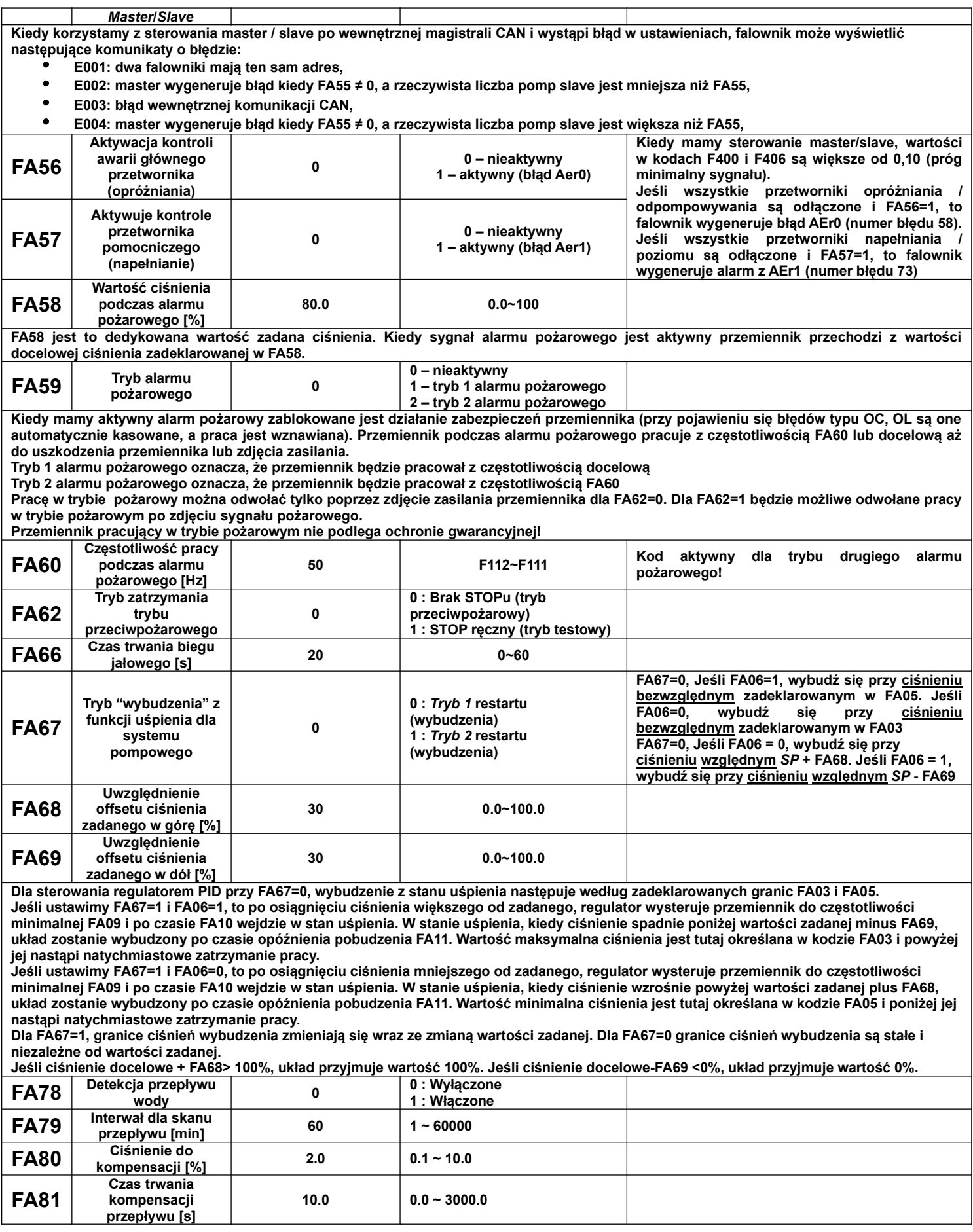

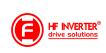

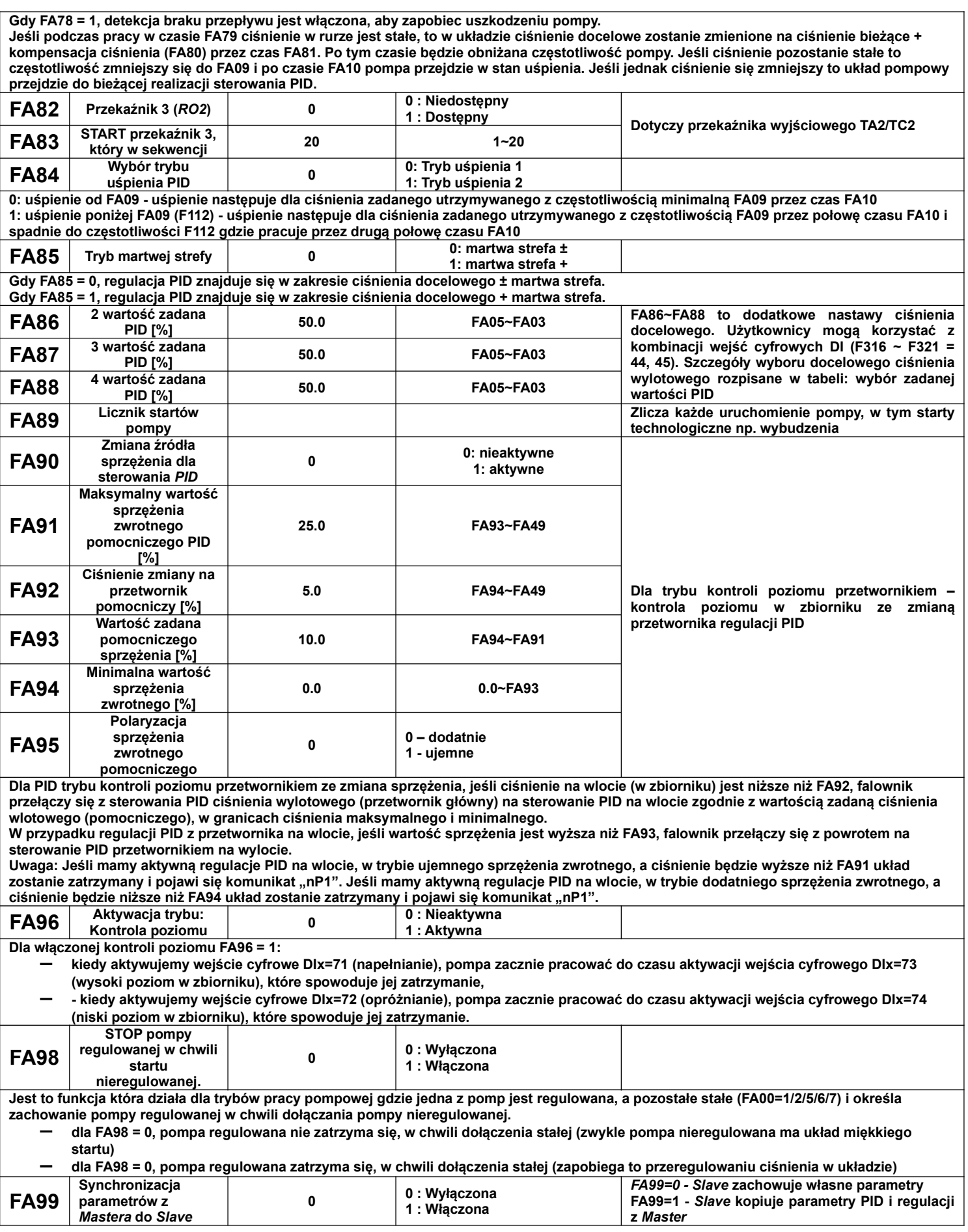

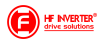

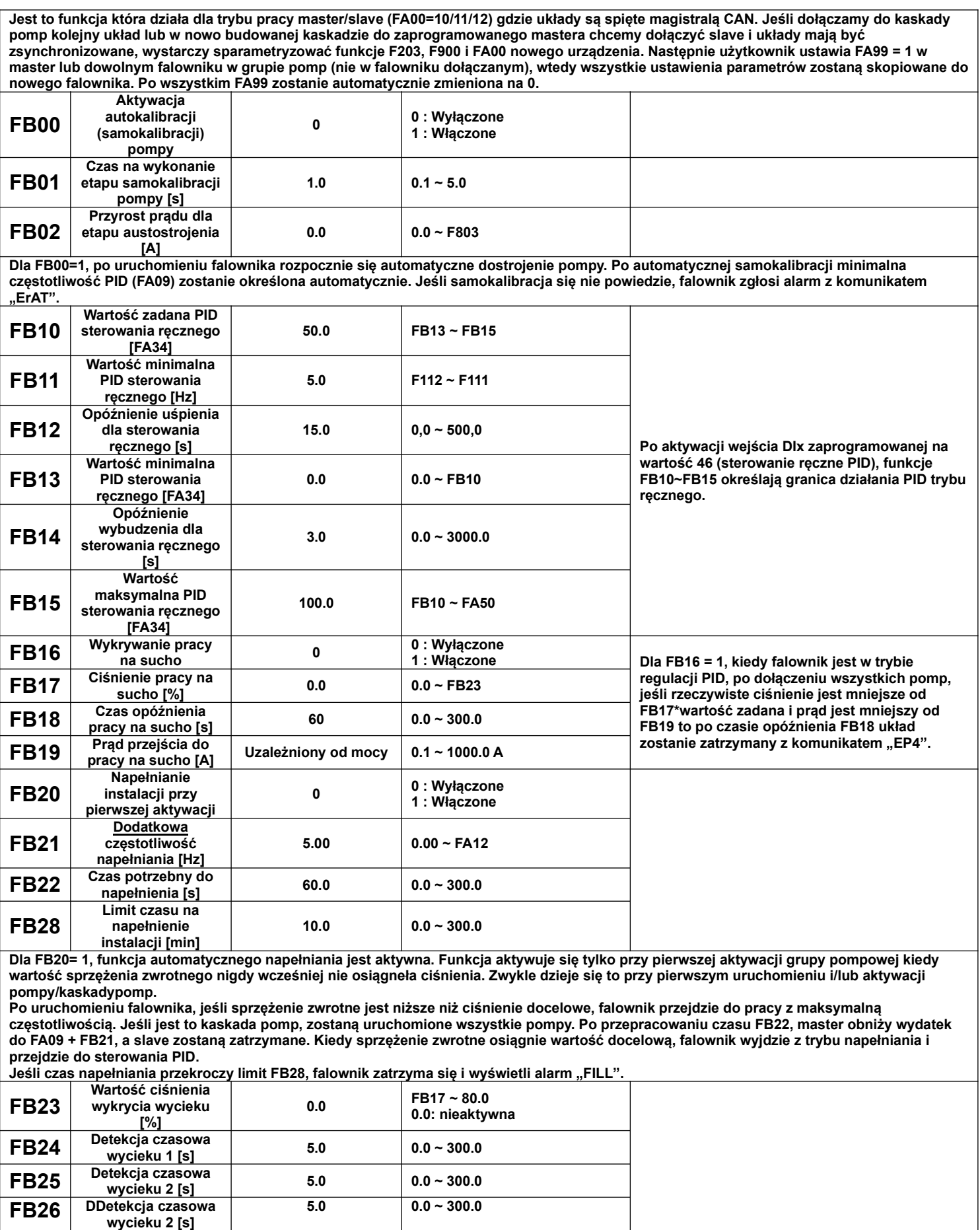

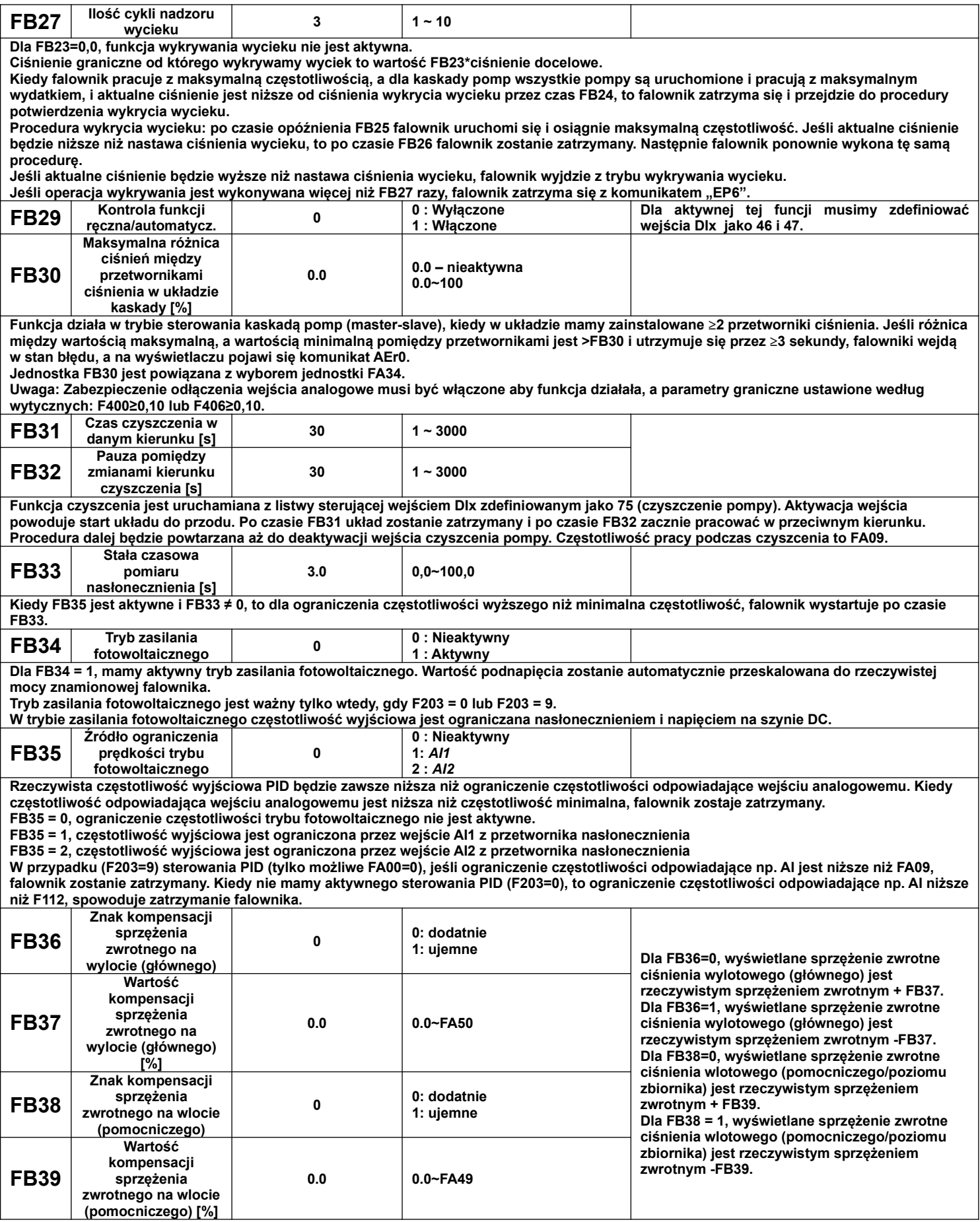

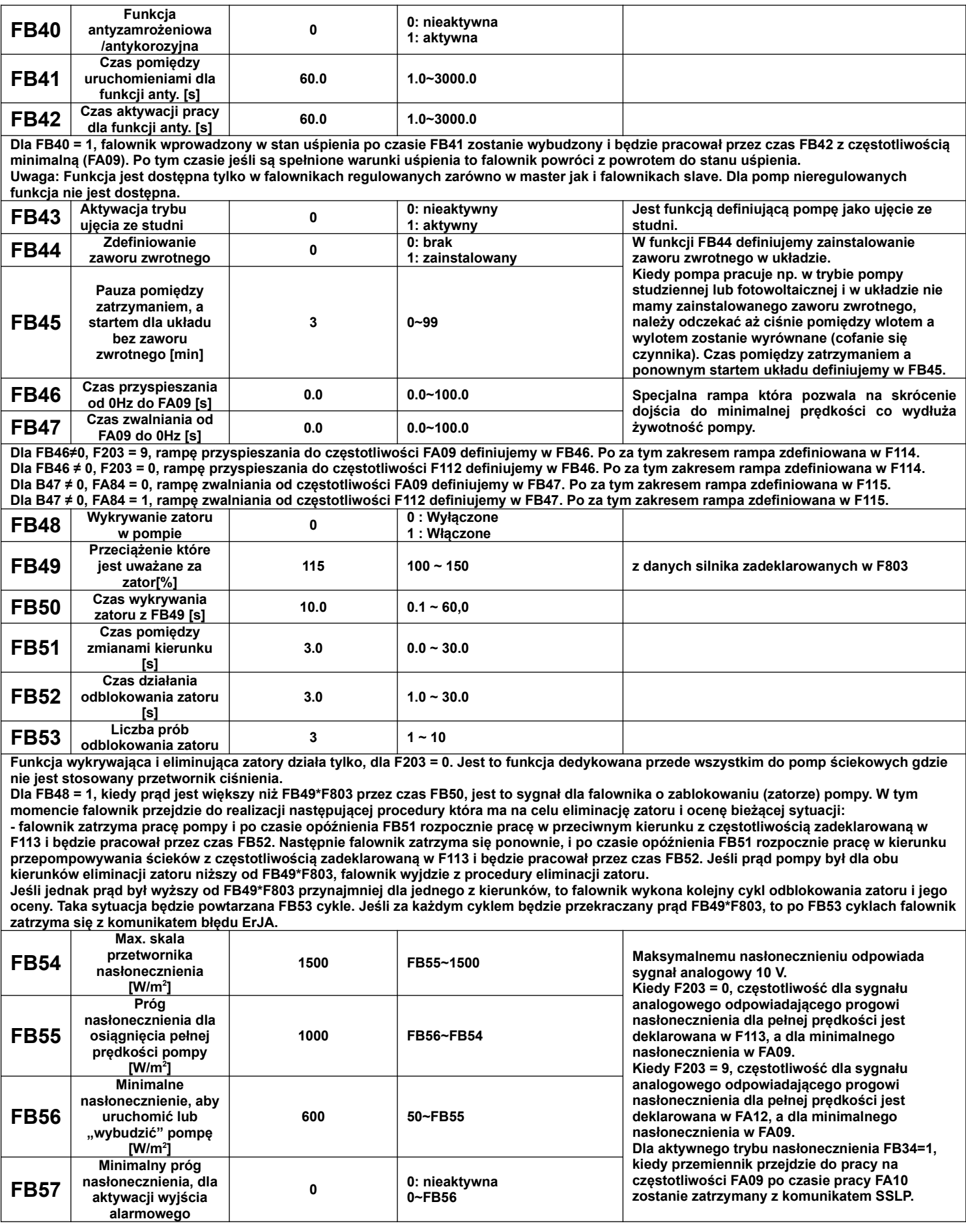

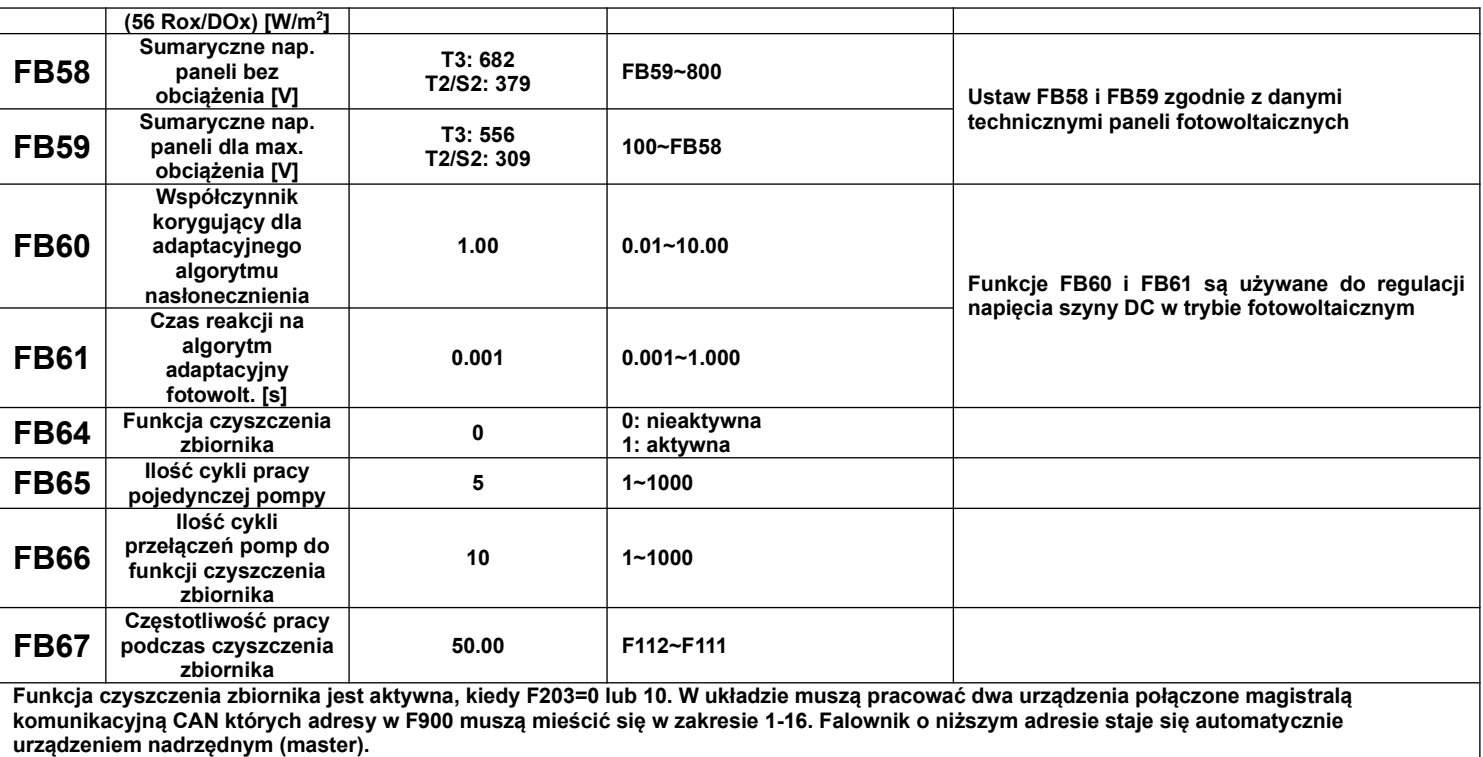

**W skład zestawu odpompowywania zbiornika wchodzą dwa czujniki poziomu (poziom maksymalny i minimalny), dwie pompy i dwa falowniki. Funkcje wejścia cyfrowego DIx ustawiamy dla maksymalnego poziomu na 73, a minimalnego poziomu na 74.**

**Pompa mastera rozpoczyna cały cykl pracy po otrzymaniu sygnału maksymalnego poziomu i odprowadza czynnik, a następnie zatrzymuje się, gdy poziom wody osiągnie poziom minimalny. W międzyczasie zbiornik jest napełniany aż w końcu w końcu poziom wody osiąga poziom maksymalny. To zamyka pełen cykl pacy pojedynczej pompy.**

**Po zrealizowaniu FB65 cykli pompy master, kolejne cykle będzie wykonywała pompa slave, a pompa master będzie w stanie oczekiwania. Po zrealizowaniu FB65 cykli pompa slave zakończy swoją sekwencję pracy i ponownie wypompowanie zacznie realizować pompa master tak jak to opisano wcześniej.**

**Po osiągnięciu liczby cykli przełączeń FB66, system aktywuje tryb czyszczenia zbiornika. Dwie pompy pracują z częstotliwością FB67 odprowadzając czynnik i jednocześnie wzniecając osady. Gdy poziom wody osiągnie poziom minimalny, tryb czyszczenia zbiornika zostanie zakończony. Następnie system odlicza cykle pracy od nowa.**

**Uwaga: Jeśli urządzenie slave zostanie odłączone, jest uszkodzone lub liczba falowników jest różna od dwóch, wówczas uruchamiając falownik master, wyświetli się alarm ErTo (błąd systemu czyszczenia (78)).**

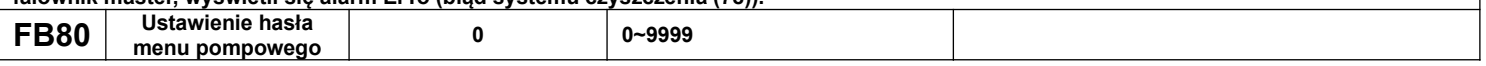

#### **9. Ustawienia zegara**

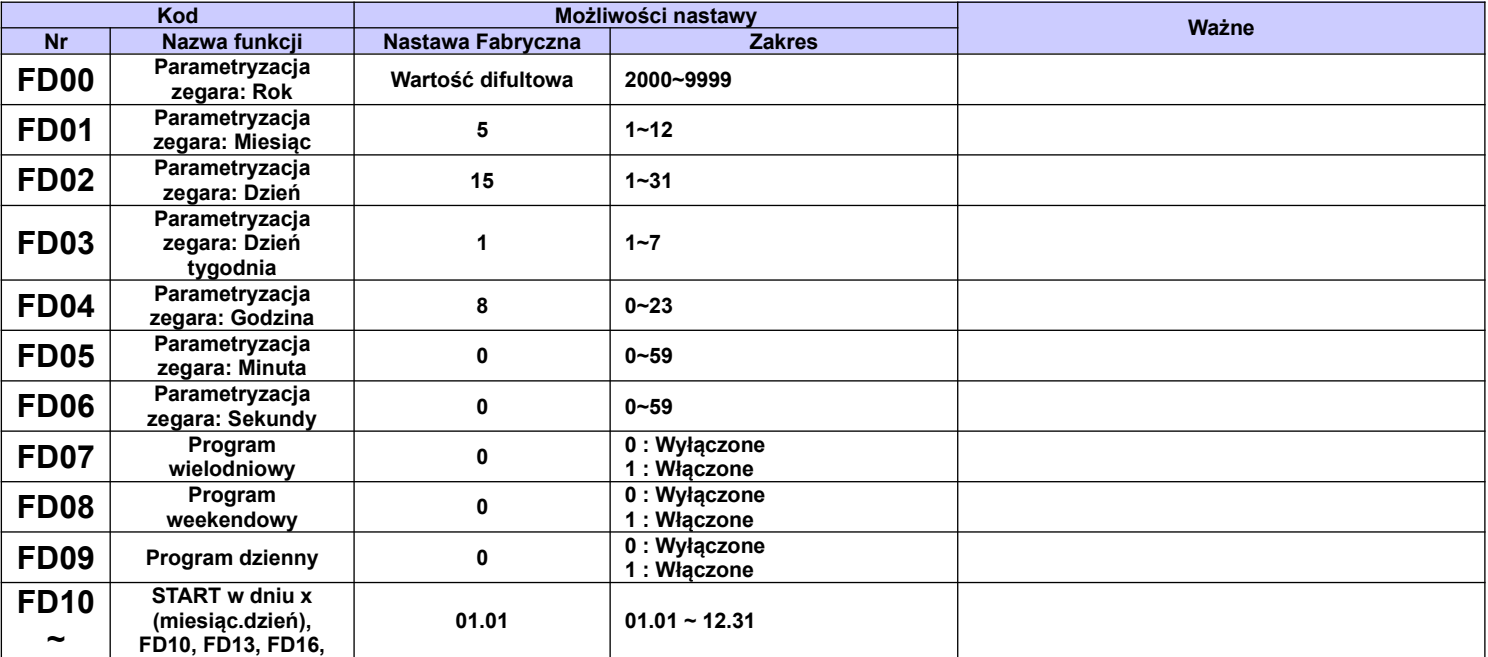

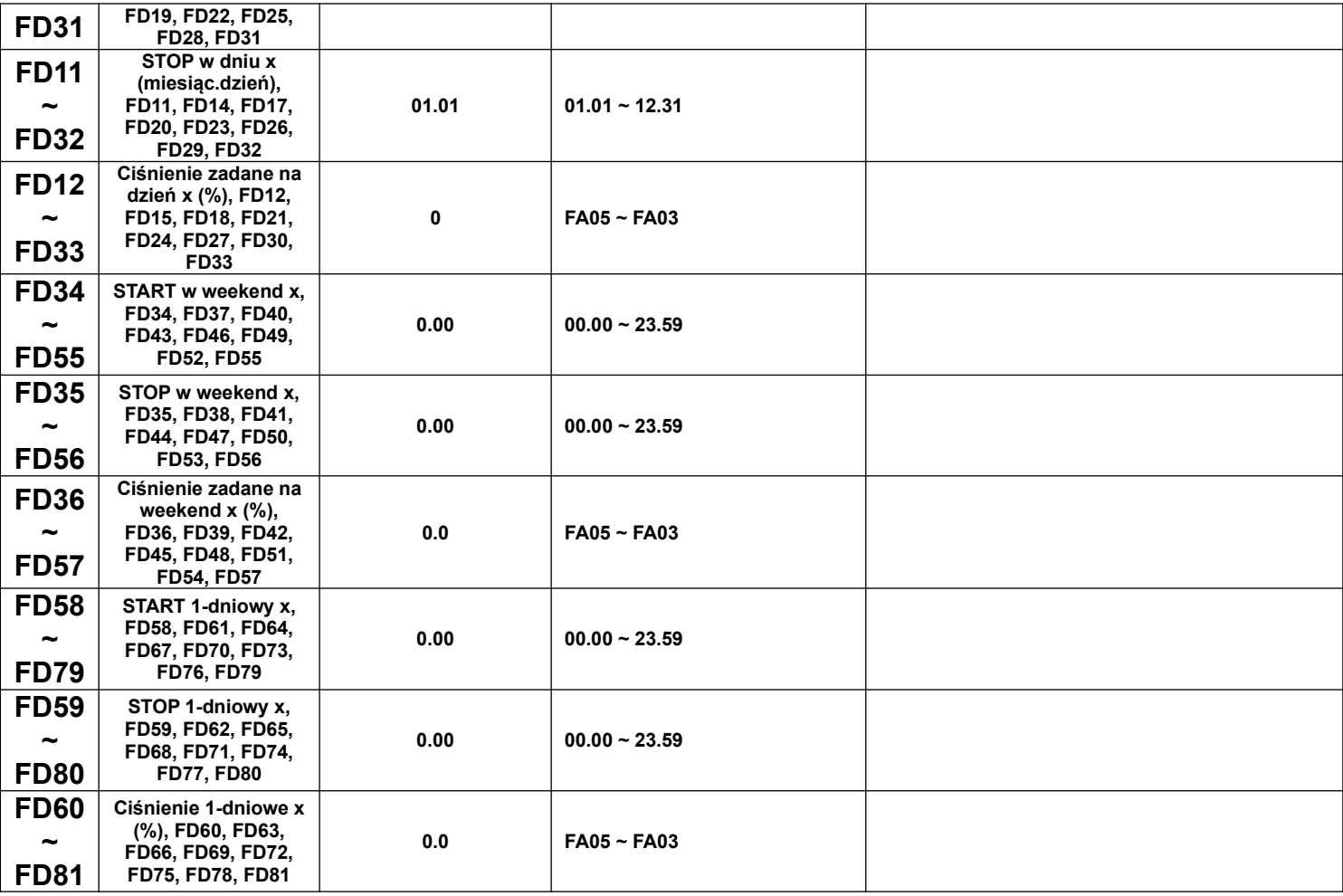

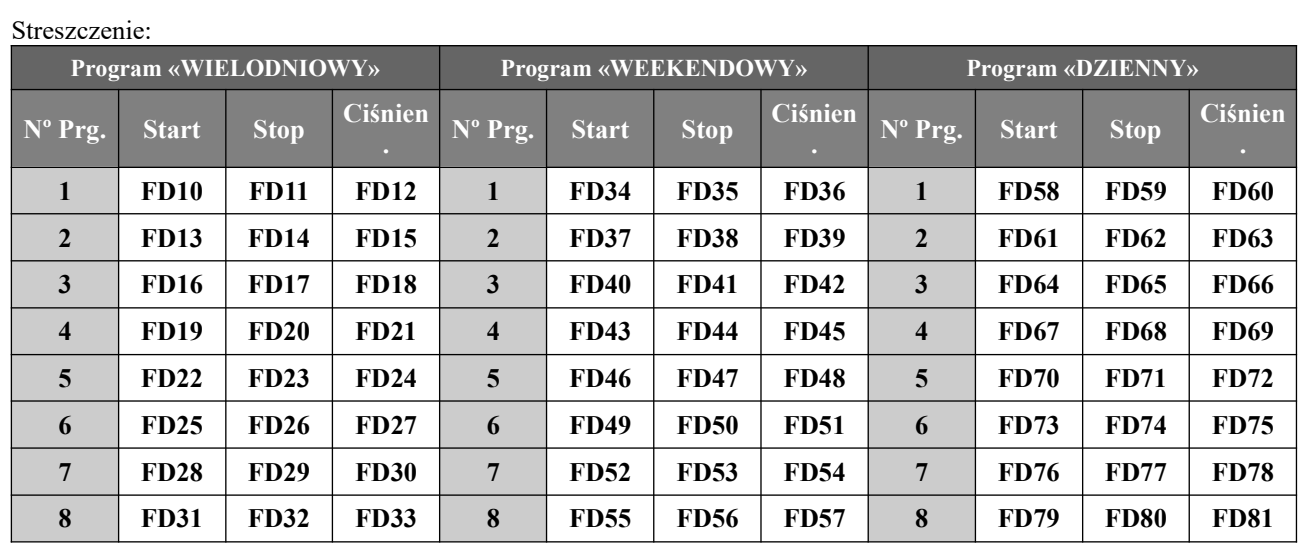

## **10. Parametry stanu**

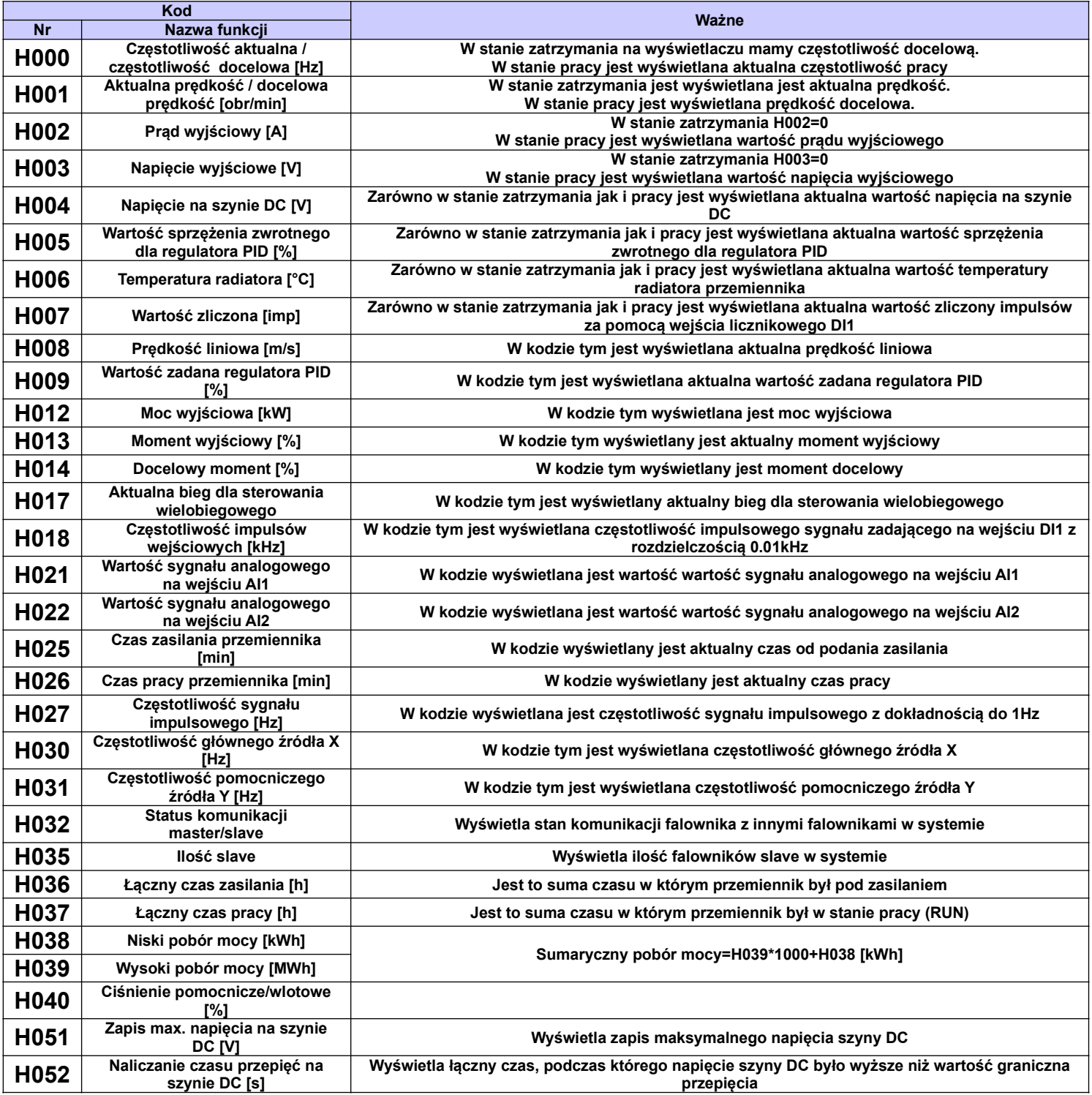

## **Dodatek 1. Kody błędów.**

W przypadku wystąpienia błędu, użytkownik może odczytać jego kod, oraz wartości prądu, napięcia i częstotliwości w momencie jego wystąpienia. Wartości te zapisane są w funkcjach F708~F719. Gdy falownik wyświetli błąd nie należy od razu go kasować. Należy najpierw znaleźć wszystkie przyczyny wystąpienia błędu i usunąć je przed resetem oraz ponownym uruchomieniem falownika. **UWAGA!**

Usilne kasowanie błędu bez wyeliminowania przyczyny może doprowadzić do uszkodzenia przemiennika częstotliwości i nie stanowi rozwiązania problemu.

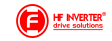

# **Dodatek 1.1. Tabela błędów**

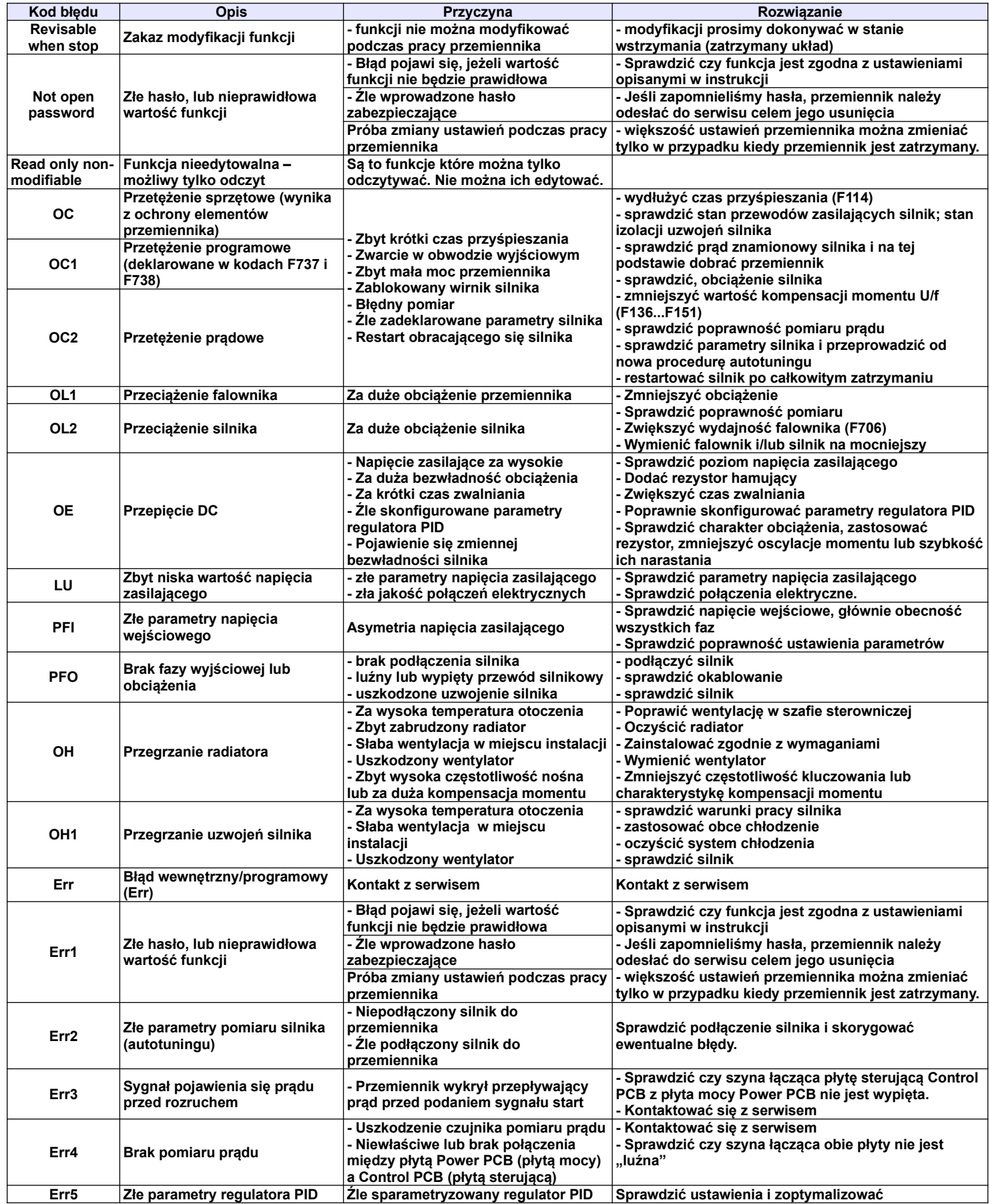

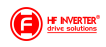

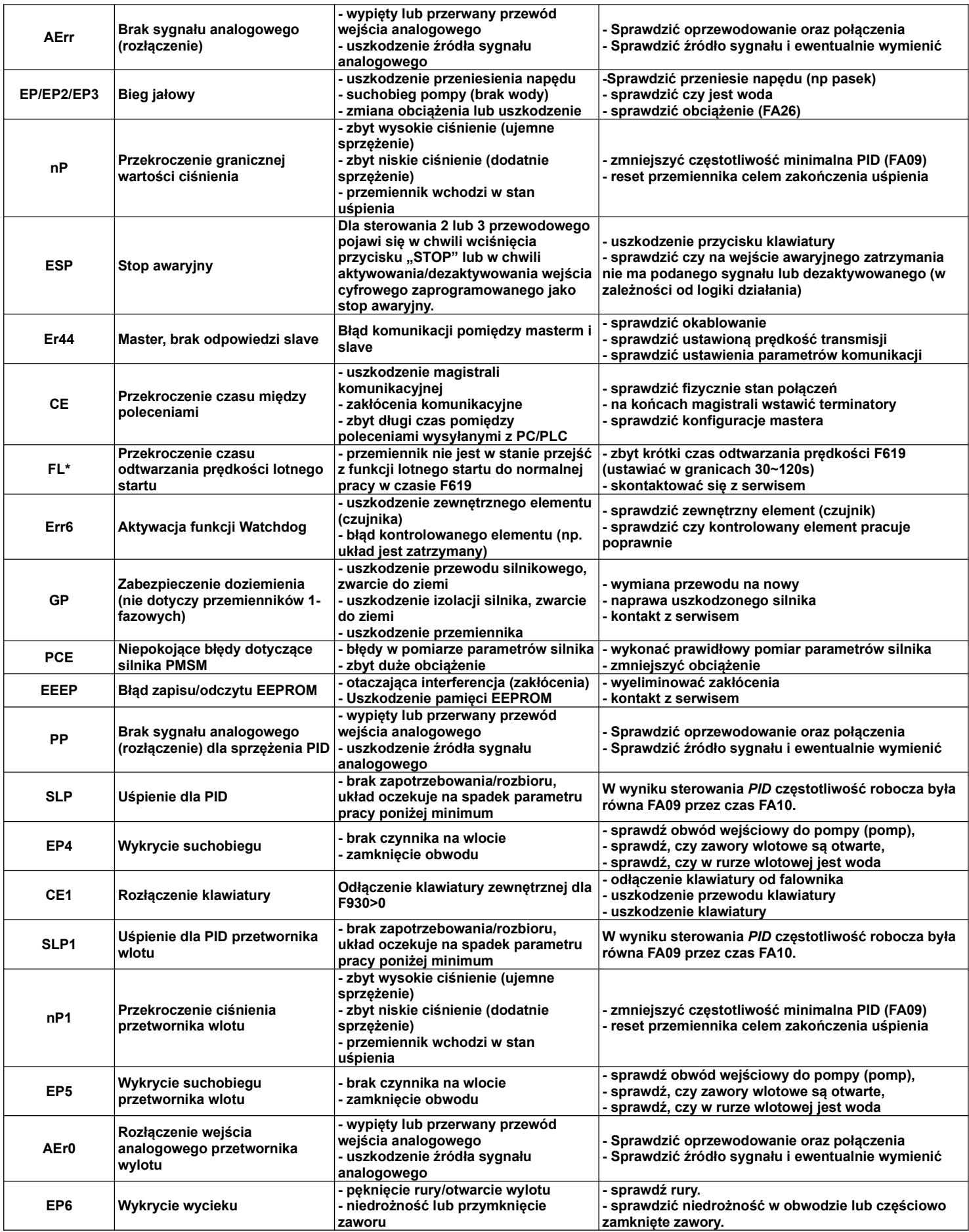

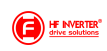

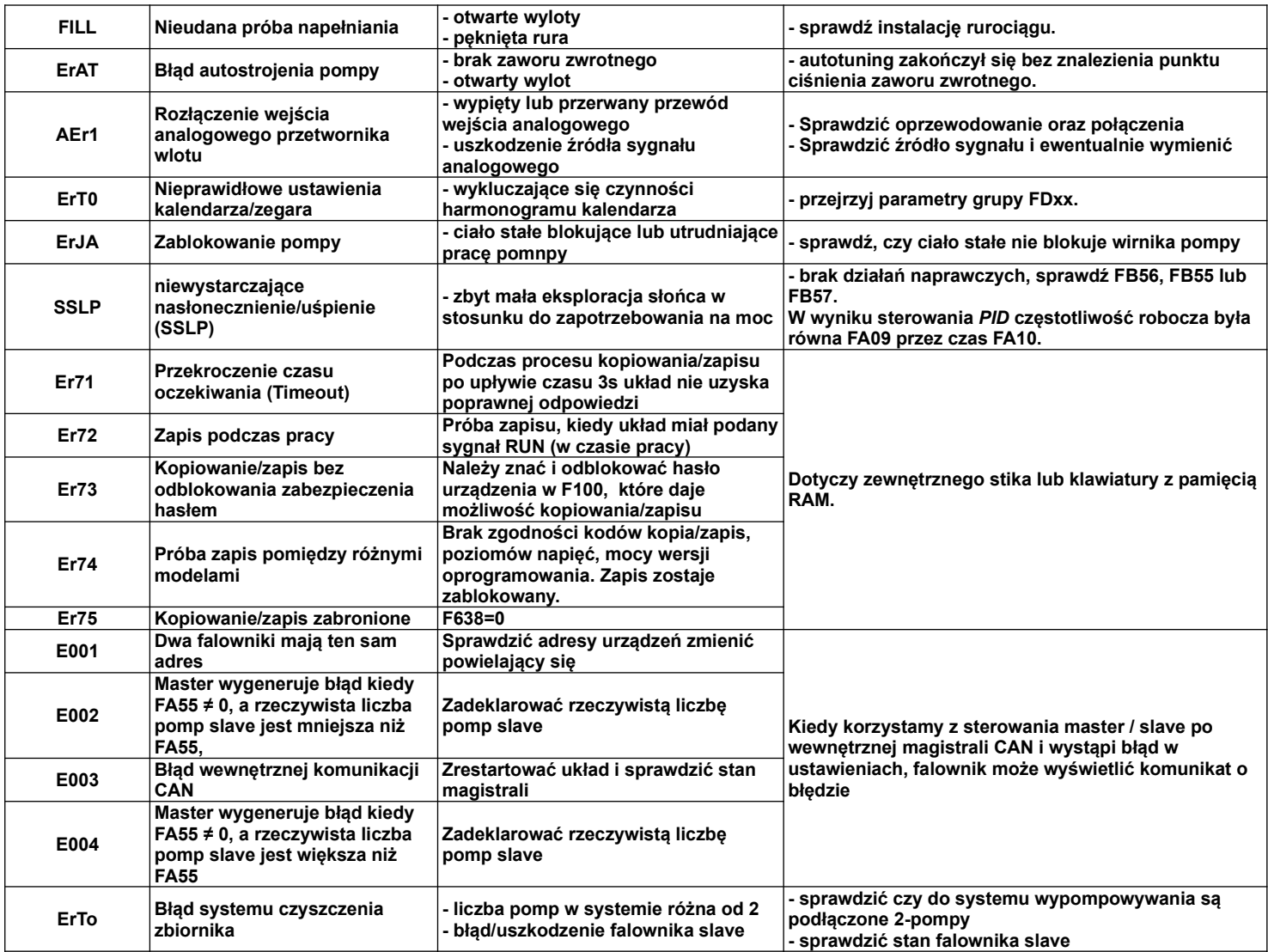

\* Jeśli układ nie może wystartować z aktywną funkcją lotnego startu (błąd FL), należy układ zatrzymać, deaktywować lotny start, zatrzymany silnik, uruchomić i ponownie zatrzymać. Aktywować lotny start i sprawdzić czy układ działa poprawnie. Jeśli mamy nadal problemem z lotnym startem należy funkcje deaktywować i układ zabezpieczyć hamowaniem przed startem (F600-1, F602-50, F604-20).

Lotny start lub hamowanie DC przed startem muszą być aktywne tylko w przypadku gdzie mamy duże bezwładności i możliwość restartu na obracający się silnik.

# **Dodatek 2. Tabela zawierająca parametry wyświetlane w kodach od F708 do F710**

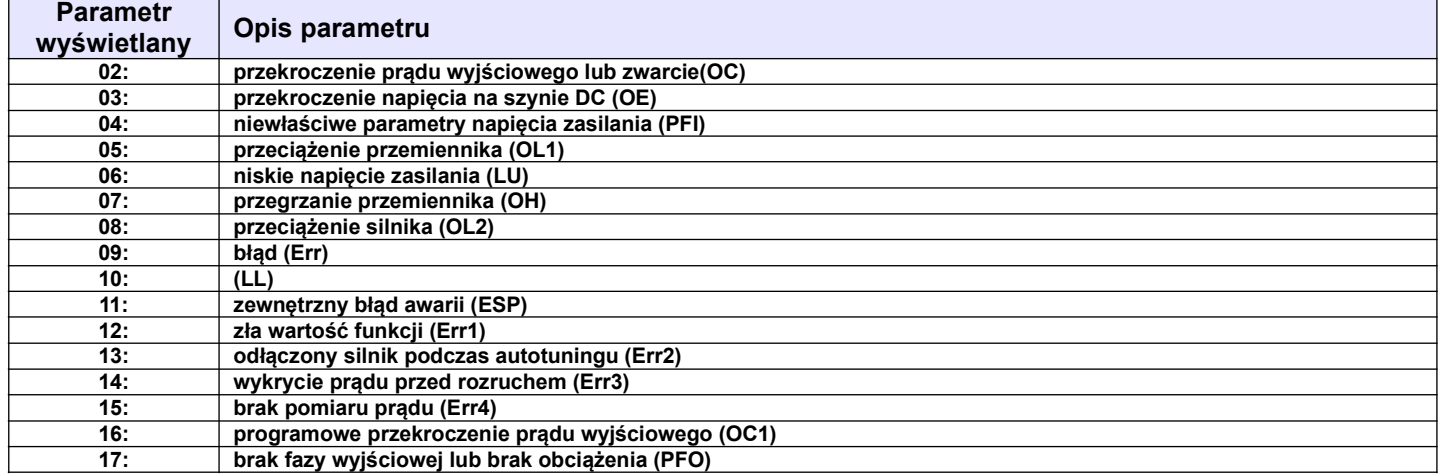

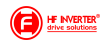

| 18: | rozłączenie wejścia analogowego (AErr)                                                                           |
|-----|----------------------------------------------------------------------------------------------------|
| 19: | bieg jałowy (EP3)                                                                                                |
| 20: | bieg jałowy (EP/EP2)                                                                                             |
| 21: | (PP)                                                                                                    |
| 22: | przekroczenie wartości granicznej ciśnienia (nP)                                                                 |
| 23: | złe parametry PID (Err5)                                                                                         |
| 24: | uśpienie dla PID (SLP) - jest to komunikat normalnej pracy/stanu pracy falownika, a nie błąd                     |
| 25: | wykrycie suchobiegu (EP4)                                                                                        |
| 26: | zabezpieczenie doziemienia (GP)                                                                                  |
| 32: | Niepokojące błędy dotyczące silnika PMSM (PCE)                                                                   |
| 35: | zabezpieczenie PTC – przegrzanie silnika (OH1)                                                                   |
| 44: | błąd komunikacji master-slave (Er44)                                                                             |
| 45: | przerwanie komunikacji modbus (CE)                                                                               |
| 46: | bład lotnego startu (FL)                                                                                         |
| 47: | bład zapisu/odczytu EEPROM (EEEP)                                                                                |
| 49: | zadziałanie funkcji Watchdog (Err6)                                                                              |
| 53: | rozłączenie klawiatury (CE1)                                                                                     |
| 55: | uśpienie dla PID przetwornika wlotu (SLP1) - jest to komunikat normalnej pracy/stanu pracy falownika, a nie błąd |
| 56: | przekroczenie ciśnienia przetwornika wlotu (nP1)                                                                 |
| 57: | wykrycie suchobiegu przetwornika włotu(EP5)                                                                      |
| 58: | rozłączenie wejścia analogowego przetwornika wylotu (AEr0)                                                       |
| 67: | przetężenie prądowe po stronie wyjściowej (OC2)                                                                  |
| 69: | wykrycie wycieku (EP6)                                                                                           |
| 71: | nieudana próba napełniania (FILL)                                                                                |
| 72: | błąd autostrojenia pompy (ErAT)                                                                                  |
| 73: | rozłączenie wejścia analogowego przetwornika wlotu (AEr1)                                                        |
| 74: | nieprawidłowe ustawienia kalendarza/zegara (ErT0)                                                                |
| 75: | zablokowanie pompy (ErJA)                                                                                        |
| 76: | niewystarczające nasłonecznienie/uśpienie (SSLP)                                                                 |
| 78: | Bład systemu czyszczenia zbiornika (ErTo)                                                                        |

**Dodatek 3. Zasilanie po szynie DC ( w tym fotowoltaika)**

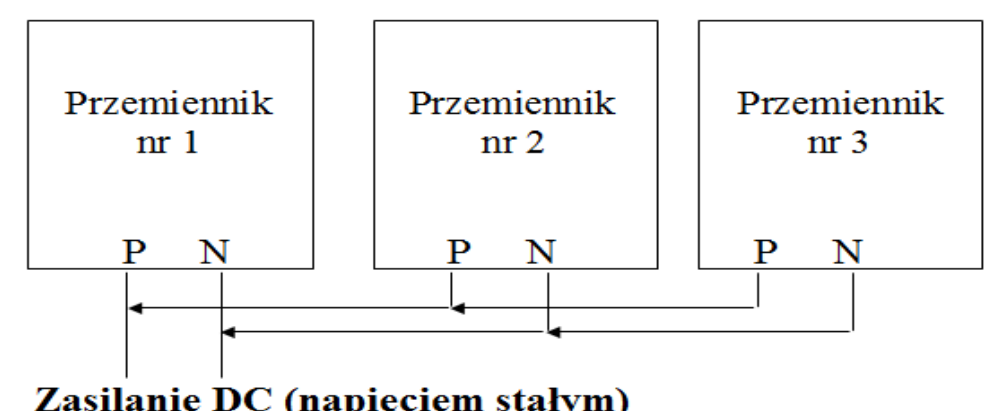

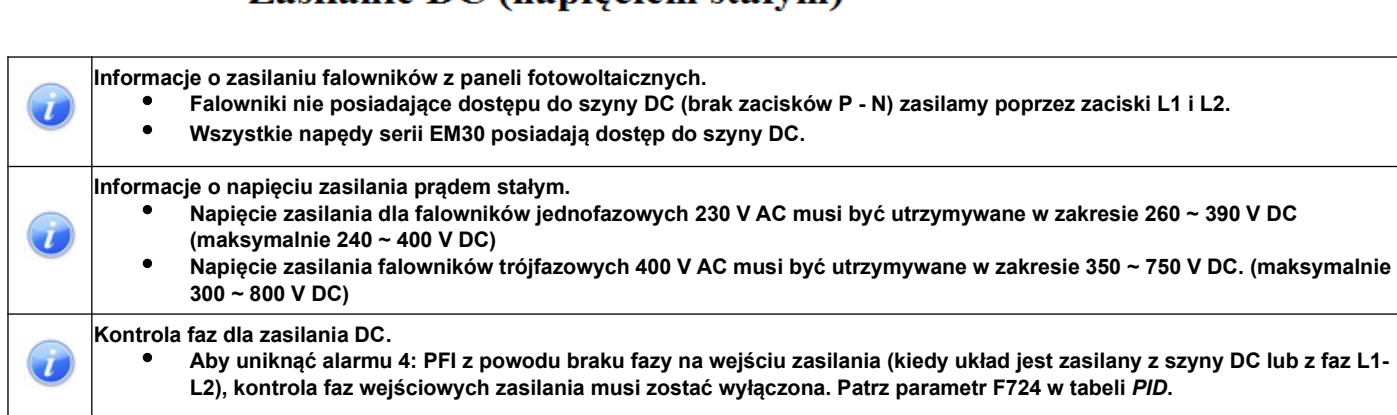

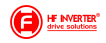

# **Dodatek 4. Kontrola komunikacji master-slave dla sterowania PID (w układach wielopompowych)**

#### I. Ogólne informacje

Jeśli mamy do czynienia z aplikacją kilku pomp pracujących w jednym systemie możemy za pośrednictwem przemienników serii EM30 zrealizować sterowanie nimi na dwa sposoby.

- pierwszy sposób to sterowanie wszystkimi pompami w zależności ciśnienia z wykorzystaniem regulatora PID. Przemienniki są zarządzane tutaj jednostką zewnętrzną (sterownikiem).
- drugi sposób to każda z pomp jest wyposażona w przemiennik częstotliwości. Jeden z nich jest zadeklarowany jako tzw masterem który zarządza całym systemem. Pozostałe przemienniki to tzw slave'y. Podstawowe cechy systemu to:
	- napędy w systemie pompowym master/slave są spięte ze sobą po magistrali CAN
	- największa prędkość transmisji danych dla tej aplikacji wynosi 1MBps
	- w systemie może pracować maksymalnie master + 14 pomp slave
	- master odczytuje sygnał z przetwornika ciśnienia systemu pompowego. Na tej podstawie z wykorzystaniem regulatora PID zarządza system pompowym. Jeśli ciśnienie jest zbyt małe, automatycznie dołącza poszczególne slave'y, regulując przy okazji ich wydatek tak aby uzyskać zadaną wartość ciśnienia. Jeśli ciśnienie wzrasta to zmniejsza wydatek i/lub odłącza slave tak aby utrzymać wartość zadaną.
	- jeśli master zostanie wykluczony z systemu z powodu awarii, jego rolę automatycznie przejmie jeden z napędów slave
	- w systemie w celu utrzymania ciągłości pracy może być zainstalowany więcej niż jeden przetwornik ciśnienia (każdy falownik może mieć swój przetwornik). Po uszkodzeniu przetwornika który aktualnie kontroluje system kolejny przejmuje jego rolę.

#### II. Sterowanie

- sterowanie kilkoma pompami współpracującymi w jednym systemie zostało zaadoptowane do komunikacii CAN
- długość magistrali CAN.

Jest ona uzależniona od warunków obiektowych i samej specyfiki aplikacji. Szybkość transmisji jest uzależniona od długości magistrali zgodnie z danymi dotyczącymi komunikacji CAN. W rzeczywistości mogą jednak występować różnice pomiędzy założeniami teoretycznymi, a rzeczywistością. Dlatego każdy układ należy pod tym względem rozpatrywać indywidualnie ponieważ oprócz odległości decydujące znaczenie ma jakość wykonania magistrali która może mieć wpływ na prędkość transmisji. Generalnie im dłuższa magistrala tym mniejsza prędkość transmisji.

– do budowy magistrali CAN zaleca się stosować dedykowane przewody komunikacyjne, ekranowane.

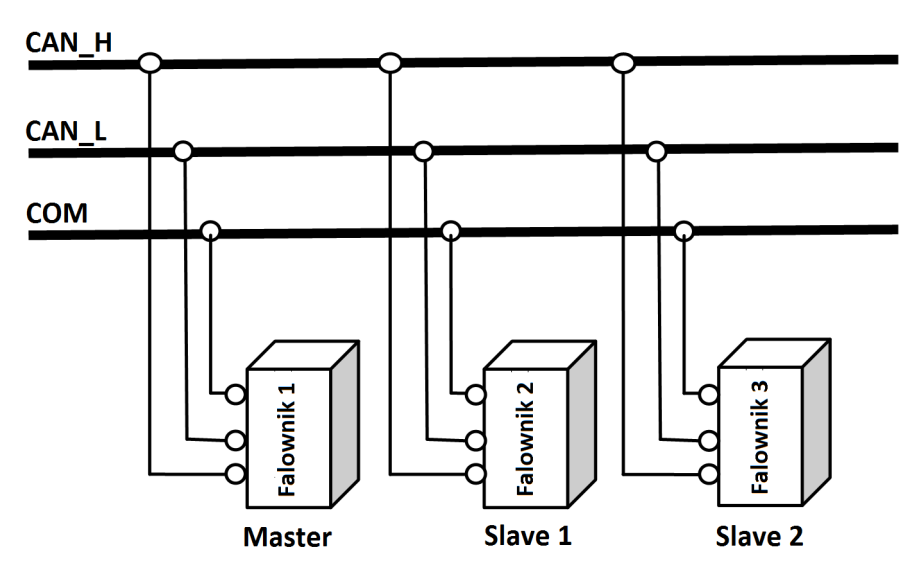

III. Opis dla opcji magistrali CAN z gniazdem RJ9

Podłączenie do sieci odbywa w zależności od wersji:

– wersja F15 - poprzez zaciski CAN\_L, CAN\_H na listwie sterującej z boku przemiennika dla wielkości obudowy E2~E6, albo poprzez zaciski CAN\_L, CAN\_H, GND na listwie sterującej Control PCB przemiennika dla wielkości obudowy ≥E7

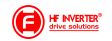

– starsze wersje F2 – z opcją gniazda RJ9 z boku przemiennika dla wielkości obudowy E2~E6, albo poprzez gniazdo RJ9 na Control PCB przemiennika dla wielkości obudowy ≥E7

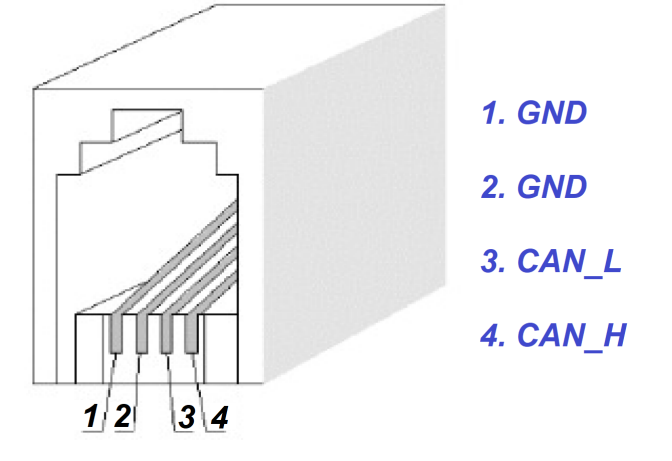

#### IV. Konfiguracja systemu

- upewnij się że okablowanie systemu jest wykonane prawidłowo. Należy ustalić ten sam tryb sterowania silnikami (min. F106, F137 itp) w poszczególnych przemiennikach, aktywować zabezpieczenia i ich parametry, oraz ustawić parametry pracy dla niskich częstotliwości przy sterowaniu U/f (skalarnym) tak aby nie dochodziło do utknięcia napędu oraz jego przegrzania. Dla ustawień wszystkich napędów w danym systemie należy trzymać się jednego schematu postępowania.
- sprawdzić kierunek wirowania. Każdy z napędów powinien być sprawdzony oddzielnie w trybie sterowania skalarnego. Kierunki wszystkich napędów powinny być zgodne. Jeśli kierunek w danym napędzie nie jest prawidłowy, należy go zmienić np. poprzez zamianę dwóch faz po stronie wyjściowej przemiennika.
- zanim przystąpimy do sterowania master/slave należy każdy z falowników sparametryzować do współpracy z odpowiadającym mu silnikiem. Czyli dla każdego napędu należy przeprowadzić tuning i parametryzację zabezpieczeń.
- w systemie wielopompowym master odczytuje wartość ciśnienia z przetwornika i reguluje wydajnością swojej pompy z wykorzystaniem regulatora PID. Jeżeli ciśnienie spada to przyspiesza aż do osiągnięcia maksymalnej częstotliwości. Jeśli układ nie jest w stanie utrzymać zadanej wartości ciśnienia dla maksymalnej częstotliwości, to po czasie opóźnienia FA31 zostaje równolegle dołączona do układu pompa typu slave. Układy wspólnie pracują celem utrzymania wartości zadanej, jeśli tego wymaga sytuacja zostają dołączone kolejne układy slave. Jeśli ciśnienie jest zbyt wysokie to master zaczyna zwalniać aż do osiągnięcia wartości minimalnej częstotliwości. Po czasie FA32 zostaje od układu odłączona pompa typu slave. Postępowanie będzie analogicznie jeśli w układzie pracuje więcej pomp, aż zostanie sam master który będzie sterował swoją wydajnością. Jeśli ciśnienie jest nadal zbyt duże, master zwalnia do minimalnej częstotliwości i po czasie FA10 wchodzi w tzw. stan uśpienia komunikując to na wyświetlaczu jako "SLP".
- w układzie master/slave jeśli master przejdzie w stan offline lub wystąpi błąd to po upływie 1s spośród układów typu slave zostanie automatycznie wybrany master który zacznie zarządzać systemem.
- każdy z przemienników w systemie musi mieć swój niepowtarzalny adres (F900)

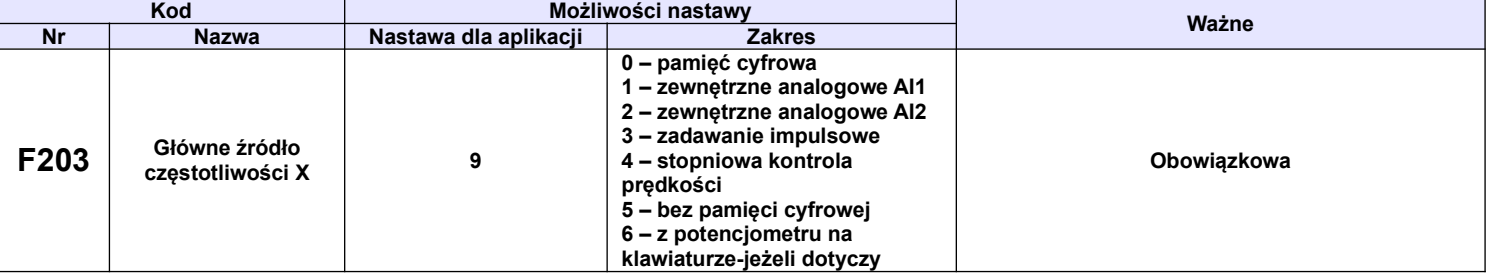

V. Ustawienie podstawowych parametrów:

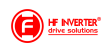

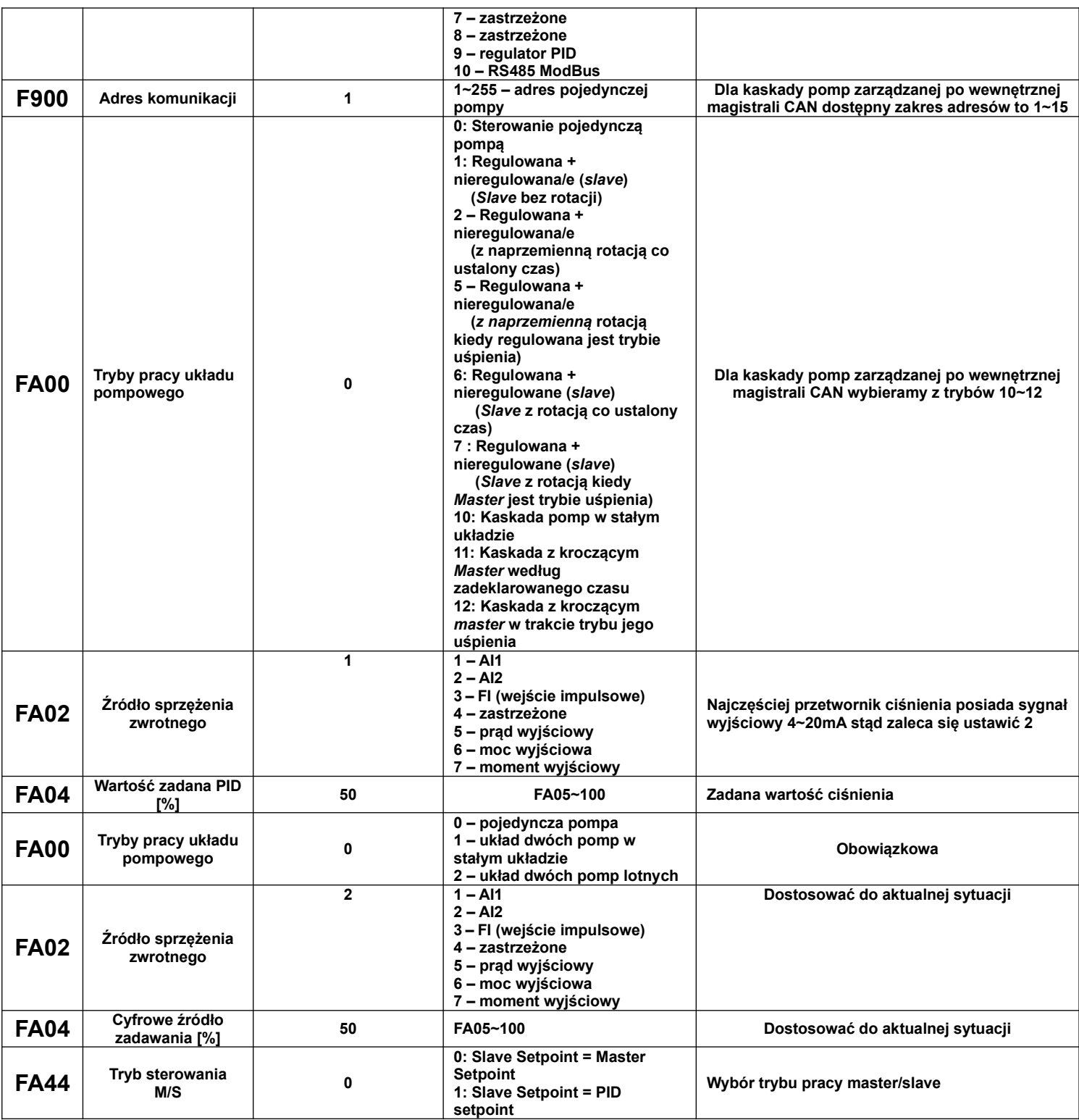

Uwagi: Użytkownik w powyższych tabelach ma podane podstawowe ustawienia do działania systemu. Resztę ustawień należy dostosować do indywidualnych potrzeb aplikacyjnych. Dla kodów gdzie mamy "**Obowiązkowa"** wartość musi być zaprogramowana zgodnie z dokumentacją.

Prędkość transmisji dostosować do długości magistrali. W razie czego wydłużyć przerwę pomiędzy poleceniami mastera.

Należy pamiętać że kierunki pomp muszą być zgodne.

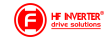

# Notatki:

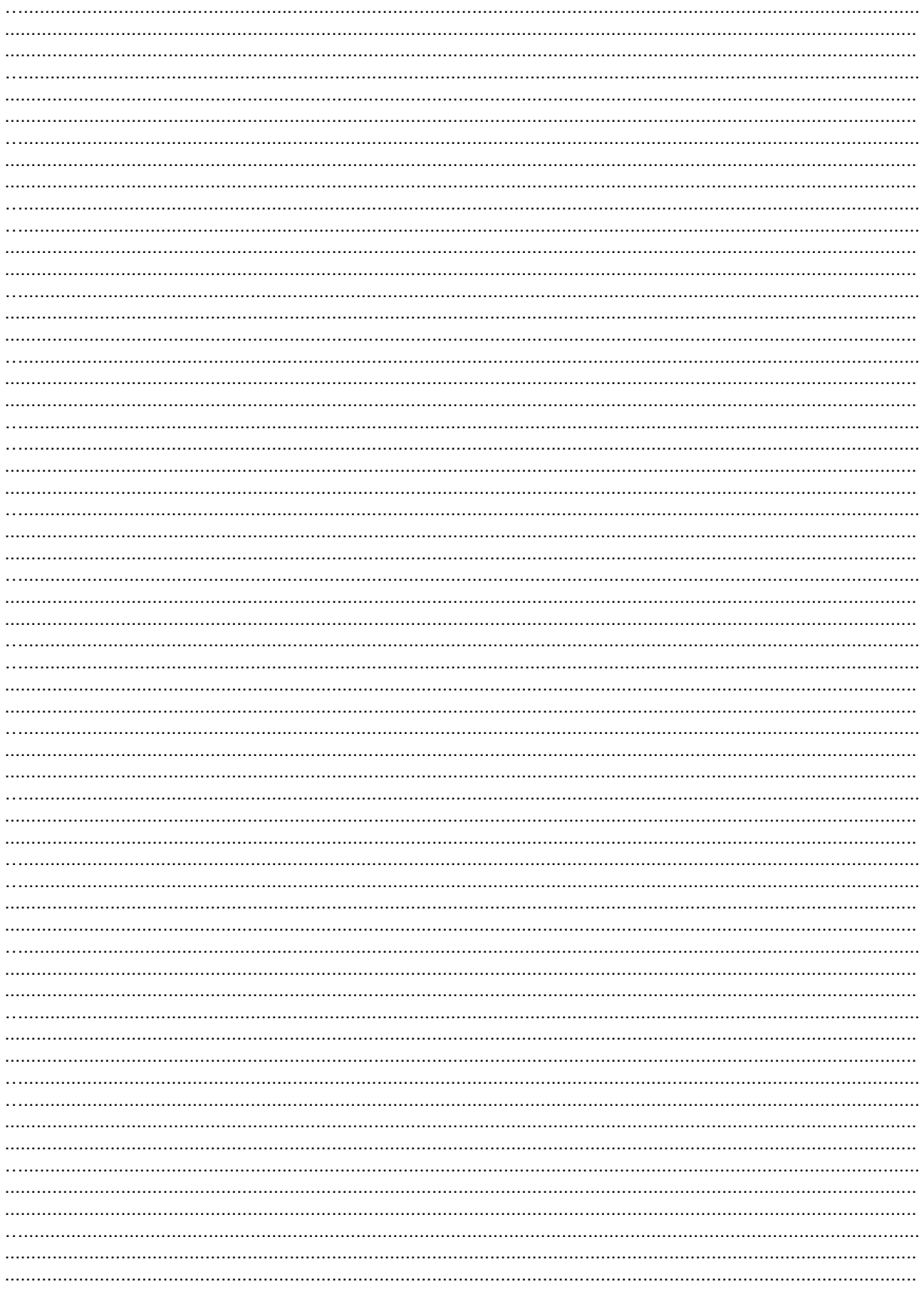

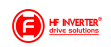

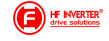